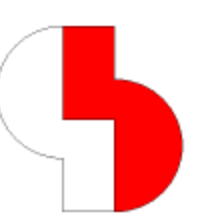

# **Bartels AutoEngineer® Version 7.2 Freigabemitteilungen**

Dieses Dokument enthält detaillierte Informationen zu den in der **Bartels AutoEngineer Version 7.2** implementierten Neuerungen, Verbesserungen und Änderungen und gibt Hinweise zu behobenen Fehlern. Es besteht Aufwärtskompatibilität von früheren Versionen zur **Bartels AutoEngineer Version 7.2**, nicht jedoch Abwärtskompatibilität.

### **Bartels AutoEngineer Version 7.2 Freigabemitteilungen**

Herausgeber: Bartels System GmbH, Erding Stand: Oktober 2008

Die in der Dokumentation zum Bartels AutoEngineer enthaltenen Informationen werden ohne Rücksicht auf einen eventuellen Patentschutz veröffentlicht. Warennamen werden ohne Gewährleistung der freien Verwendbarkeit benutzt.

Bei der Zusammenstellung von Texten und Abbildungen wurde mit größter Sorgfalt vorgegangen. Trotzdem können Fehler nicht vollständig ausgeschlossen werden. Herausgeber und Autoren können für fehlerhafte Angaben und deren Folgen weder eine juristische Verantwortung noch irgendeine Haftung übernehmen. Die Bartels System GmbH behält sich vor, die Dokumentation des Bartels AutoEngineer und die Spezifikation der darin beschriebenen Produkte jederzeit zu ändern, ohne diese Änderungen in irgend einer Form oder irgend welchen Personen bekannt geben zu müssen. Für Verbesserungsvorschläge und Hinweise auf Fehler ist der Herausgeber dankbar.

Alle Rechte vorbehalten, auch die der fotomechanischen Wiedergabe und der Speicherung in elektronischen Medien. Die gewerbliche Nutzung der in diesen Dokumentationen gezeigten Modelle und Arbeiten ist nicht zulässig.

Bartels AutoEngineer®, Bartels Router® und Bartels Autorouter® sind eingetragene Warenzeichen der Bartels System GmbH. Bartels User Language™ und Bartels Neural Router™ sind Warenzeichen der Bartels System GmbH. Alle anderen verwendeten Produktbezeichnungen und Markennamen der jeweiligen Firmen unterliegen im allgemeinen ebenfalls warenzeichen-, marken- oder patentrechtlichem Schutz.

> Copyright © 1986-2008 by Oliver Bartels F+E All Rights Reserved Printed in Germany

# **Inhalt**

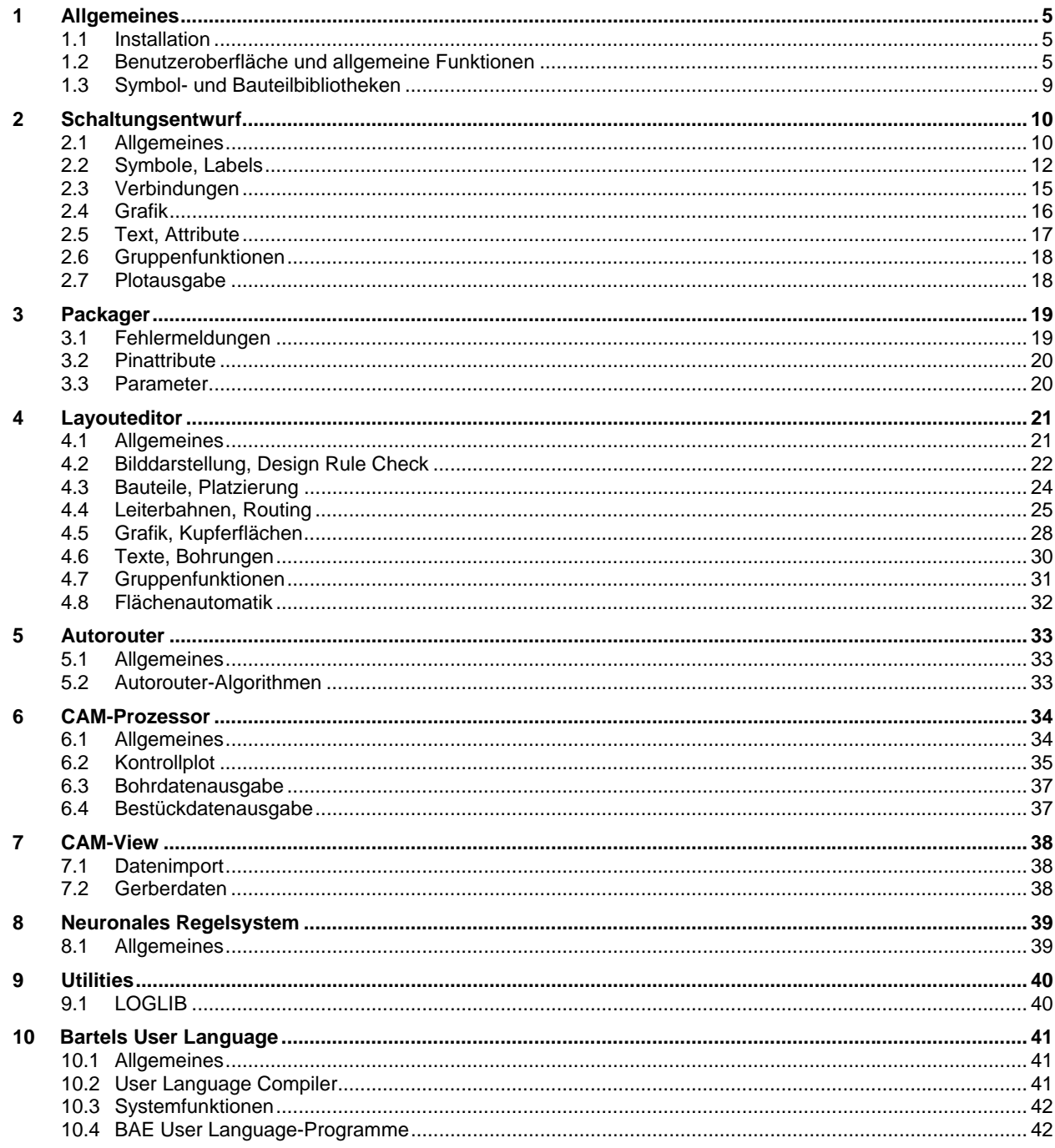

# <span id="page-4-0"></span>**1 Allgemeines**

### <span id="page-4-1"></span>**1.1 Installation**

#### **Installationsanleitung**

Die Bartels AutoEngineer® Installationsanleitung (Datei **inst\_de.htm** im Verzeichnis **baedoc** der BAE-CD-ROM) enthält detaillierte Anweisungen zur Installation des **Bartels AutoEngineer** auf unterschiedlichen Hardware- und Softwareplattformen.

### <span id="page-4-2"></span>**1.2 Benutzeroberfläche und allgemeine Funktionen**

#### **Fensterpositionen**

Die alten Positionen und Größen von Modulfenstern und Dialogboxen werden in Folgesitzungen nun nur noch wiederhergestellt, wenn sie sich innerhalb der Grenzen der Bildanzeige bzw. des virtuellen Desktops befinden. Dadurch wird sichergestellt, dass nach Veränderungen an der Anzeigekonfiguration keine Fenster mehr außerhalb des für den Anwender zugänglichen Anzeigebereichs erzeugt werden.

#### **Zoom Größer**

Bei Betätigung der +-Schaltfläche der Toolbar wird nun zwischen Betätigung mit linker und rechter Maustaste unterschieden. Bei Betätigung mit linker Maustaste erfolgt wie bisher ein einfaches Zoom Groesser, bei Betätigung mit rechter Maustaste wird mindestens soweit gezoomt, dass das Hintergrundraster gerade sichtbar wird. Ist das Hintergrundraster bereits sichtbar oder deaktiviert erfolgt der Zoom wie gehabt.

#### **Mausfunktionen**

Die Mausschaltfläche der Toolbar aktiviert nun eine Dialogbox, in der ohne weitere Menüauswahl die verschiedenen Funktionen für die rechte Maustaste und die aktiven Elementtypen gesetzt werden können.

#### **Benutzerdefinierte Dialogboxen**

Mit Hilfe des neuen Menüpunktes Utilities / Favoritendialogboxen kann eine Datenbank mit benutzerdefinierten Dialogboxen verwaltet werden. Die Dialogboxen bestehen jeweils aus einer Matrix von Schaltflächen und Labels und bleiben nach Aktivierung permanent geöffnet. Die Schaltflächen können mit Menüfunktionen, Anwenderfunktionen, Makros und Rasterfavoriten belegt werden, so dass der Anwender sich eigene, vom BAE-Fenster abgekoppelte Toolbars definieren kann, die wahlweise auch automatisch beim Modulstart aktiviert werden können.

#### **Befehlswiederholung**

Über den neuen auch über Einstellungen / Einstellungen bae.ini setzbaren **bae.ini**-Parameter **MOUSEREP\_STD** kann wahlweise konfiguriert werden, dass mit der linken Maustaste neben aus dem Menü selektierten Funktionen auch Tastaturbetätigungen außerhalb aktiver Menüfunktionen und/oder mit Hilfe der rechten Maustaste aufgerufene Kontextfunktionen wiederholt werden können. Bei Kontextfunktionen ist der linke Mausklick zur Selektion des bearbeiteten Elementes mit enthalten, so dass hier gegenüber der Wiederholfunktion für aus der Menüleiste heraus selektierte Funktionen ein Mausklick eingespart wird.

#### **Undo/Redo**

Im Bearbeiten-Menü werden bei den Funktionen Undo und Redo nun jeweils auch die Namen der rückgängig zu machenden Operationen im Menütext mit angezeigt. Die Meldungszeile zum Abschluss der Operation enthält ebenfalls den Funktionsnamen und ggf. den Namen der nächsten Funktion im Undo-Buffer.

Bei der Anzeige der über die linke Maustaste aktivierbaren Wiederholfunktion in der Titelleiste des BAE-Fensters ist zu beachten, dass der Name der bei der nächsten Wiederholung bearbeiteten Funktion angezeigt wird und nicht die zuletzt rückgängig gemachte Funktion. So können mehrere Undo-Operationen nacheinander kontrolliert durchgeführt werden, ohne daß das Menü erneut aufgeklappt werden muss.

Mit Hilfe der neuen Funktion Bearbeiten|Undo/Redo-Liste können alle im Undo/Redo-Buffer vorhandenen Aktionen aufgelistet und alle Undo- bzw. Redo-Schritte bis zu einer selektierbaren Aktion auf einmal rückgängig gemacht werden.

Wenn nach dem Löschen von Gruppenelementen Gruppe ruecksetzen durchgeführt wurde, konnte nach einem Undo das Highlight für den Gruppenselektionsstatus nicht richtig angezeigt werden. Dieses Problem wurde behoben.

Änderungen am angezeigten Bildausschnitt und der Aufruf reiner Reportfunktionen führen nun nicht mehr zu unnötigen Undo-Schritten.

#### **Rastersprünge**

Über den neuen **bae.ini**-Parameter **CKEYSTEP\_STD** kann wahlweise konfiguriert werden, dass der manuelle Mauspositionssprung bei mit gedrückt gehaltener Umschalt/Shift-Taste betätigten Cursortasten im Pixelraster und nicht dem eingestellten Eingaberaster erfolgt.

#### **Rasterdarstellung**

Über die neue Option Linien in Ansicht / Einstellungen lässt sich das Hintergrundraster wahlweise als Linienmatrix darstellen. Bei aktivierter Liniendarstellung werden die in der gleichen Farbe dargestellten Elementgrenzen mit 3 Pixeln Breite angezeigt, damit im Raster liegende Elementgrenzen erkennbar bleiben. Bei der Umschaltung auf Liniendarstellung wird die Arbeitsbereichfarbe ggf. automatisch von weiss auf dunkelgrau umgestellt, damit unterhalb der Rasterlinien liegende Linienelemente durch die Mischfarbendarstellung sichtbar bleiben.

#### **Bilddarstellungsfunktionen**

Bei Anwendung der Menüfunktion Zoom Fenster wird nun bei der Selektion des zweiten Fenstereckpunktes um das Selektionsrechteck in gestrichelter Darstellung der tatsächliche Zielfensterausschnitt angezeigt, der sich durch Anpassung an das Seitenverhältnis des BAE-Fensters und Zugabe einer Autopanabstandszone ergibt.

Wenn in Einstellungen / Einstellungen bae.ini für den Maussprung die Option Sprung zu Pickelementposition aktiviert ist, wird bei einem mit gedrückt gehaltener linke Maustaste aufgezogenen Zoom Fenster der Mauszeiger in die Mitte des selektierten Fensterausschnitts transferiert.

Für die Funktionsbelegung der rechten Maustaste über das Maussymbol in der Toolbar steht nun auch die Funktion Fenster Mitte zur Verfügung. Fenster Mitte wurde auch in die normalen Kontextfunktionen der rechten Maustaste aufgenommen.

#### **Nullpunktanzeige**

Im Elementübersichtsfenster der Toolbar wird nun auch der Nullpunkt des aktuell geladenen Elementes mit angezeigt.

#### **Farbpalettenname**

Der Ansicht / Weitere Funktionen / Parameter Report zeigt nun auch den Namen der zuletzt geladenen Farbpalette an.

#### **Winkelkonstruktion**

Die Kontextfunktionen Sprung relativ und Sprung absolut erlauben nun bei der Angabe von Polarkoordinaten die Angabe eines Nullradius. In diesem Fall kann der Endpunkt des Sprunges bei beliebigem fest eingerasteten Winkel mit der Maus selektiert werden. Bei aktivem Eingaberaster wird dabei auf die jeweils näher am Rasterpunkt liegende X- oder Y-Rasterkoordinate im Winkel gefangen.

#### **Rasterfavoriten**

Bei der Definition von Rasterfavoriten über die mit rechter Maustaste betätigte Schaltfläche F der Toolbar kann nun optional ein Zoomfaktor spezifiziert werden, mit dem bei der Auswahl des Rasters in das Element hereingezoomt wird, wenn das gewählte Raster beim aktuellen Zoomfaktor nicht sichtbar ist. Bei Auswahl der Zoomoptionen wird automatisch der minimal zur Darstellung des Rasters benötigte Zoomfaktor in das Editierfeld eingetragen.

Das Rasterfavoritenmenü ist nun auch über die Tastaturprogrammiersequenz **favorite:"!":"grid"** sowie als Menüpunkt Benutzerraster im auch über die mittlere Maustaste erreichbaren Menü Ansicht aufrufbar. Damit sind die Rasterfavoriten auch während der Ausführung von Menüfunktionen mit aktivem Mausfadenkreuz erreichbar, bei denen die Toolbar selbst inaktiv ist.

Einzelne Rasterfavoriten können bei der Tastaturprogrammierung und Menuerweiterung über neue Rasterauswahl- bzw. Neues Raster-Schaltflächen direkt auf Tasten bzw. Menüeinträge gelegt werden.

#### **Makroerstellung**

Bei der Angabe von automatischen Eingabesequenzen in Makrodefinitionen können nun mit Hilfe eines neuen Bezeichners **k** (wie Keyboard) auch Betätigungen von Tasten während der Ausführung von Menüfunktionen vorgegeben werden. Der Tastencode kann nummerisch oder als in Klammern gesetztes Tastenzeichen spezifiziert werden. So kann z.B. üder die Sequenzen: **#301:m:k"x":sl0** bzw. **#301:m:k120:sl0** ein Makro erstellt werden, das ein Bauteil zur Bewegung selektiert und dann automatisch die x-Taste betätigt, um mit der Funktion Schnittpunkt eine Platzierung auf einen Schnittpunkt zweier Dokumentarlinien durchzuführen.

Die Abschnitte **Tips und Tricks / Makroerstellung** der in der Windowsversion auch über das Menü Hilfe verfügbaren Referenzhandbücher der einzelnen BAE-Module wurden um abschliessende Tabellen mit internen an keiner anderen Stelle dokumentierten Aufrufsequenzen erweitert, die u.a. den Einzelzugriff auf Parametereinstellungen ermöglichen, die per Default nur über nicht "fernsteuerbare" Dialogboxen erreichbar sind.

#### **Ladehistorie**

Wenn in einer BAE-Sitzung mehr als 32 Elemente geladen wurden, konnte es beim Blättern in der Elementladehistorie mit den Pfeilschaltflächen der Toolbar zu falschen Zoomfenstereinstellungen und/oder falschen geladenen Elementen kommen. Dieses Problem wurde behoben.

Funktionen, die im Batchbetrieb eine ganze Anzahl von Dateielementen bearbeiten, schliessen diese Dateielemente nun von der Ladehistorie aus und geben beim Laden der Elemente Warnungsmeldungen nur beim Wechsel der Projektdatei aus. So wird z.B. verhindert, dass bei der Druckausgabe aller Schaltplanblätter Warnungsmeldungen für jedes einzelne Schaltplanblatt bestätigt werden müssen. Funktionen, die Elemente nur temporär laden um dann wieder zum Ursprungselement zurückzukehren, verhalten sich dementsprechend.

#### **Dateiinhalt**

Die Auflistungen des Untermenüs Datei / Dateiinhalt zeigen nun ggf. auch an den Dateielementen gesetzte Kommentare mit an.

#### **Mehrspaltenselektionen (Windows)**

Ab **Windows XP** wurde in mehrspaltigen Listboxen ein automatischer Scroll des Listboxinhalts durchgeführt, wenn die linke Maustaste in der rechten Selektionspalte längere Zeit gedrückt gehalten wurde. Dadurch konnte es zu Fehlselektionen kommen, die nun durch Deaktivierung des automatischen Scrolls vermieden werden.

#### **Produktinformation**

Die Hilfe / Produktinformation zeigt nun auch das Stammverzeichnis für Konfigurationsdateien und ggf. durch Umgebungsvariablen gesetzte Verweise auf alternative Konfigurationsdateien an. Dies ermöglicht es, Probleme bei Parallelinstallation verschiedener BAE-Versionen oder benutzerspezifischen Netzwerkinstallationen leichter zu lokalisieren.

#### **Eingabeaufforderung**

Die bisher nur in den DOS- und Unix-Versionen des BAE verfügbare Funktion Datei / Betriebssystem ist nun auch in der Windowsversion verfügbar und öffnet hier eine vom BAE-Fenster unabhängige Eingabeaufforderung.

#### **Dateinamensangabe**

Bei der Angabe von Dateinamensparametern werden im Dateinamen nun die zusätzliche spezielle Variable **\$projectplan** (aktuell geladener Elementname) und Variablen nach dem Muster **\$extappl:.xxx:** zur Ersetzung durch die für die **.xxx**-Extension registrierte Applikation unterstützt. Unter Windows ist dies die in der Windows-Registry definierte Applikation. Unter Linux/Unix wird ein **baeappl.xxx** Kommando eingesetzt. Durch Setzen eines entsprechenden Links wie z.B. mit

ln -s /usr/X11R6/bin/gv /opt/bae/bin/baeappl.pdf

kann so eine beliebige Applikation für jede Dateiextension registriert werden (unter der Annahme, dass das Verzeichnis **/opt/bae/bin** in der **PATH**-Variable eingetragen ist).

#### **Kommandoaufrufe**

Über die neuen Aufrufsequenzen **#9048** (Programm starten und auf dessen Beendigung warten) und **#9049** (Programm starten und sofort zurückkehren) können beliebige Programme auf dem Rechner gestartet werden. Durch Erweiterung der Aufrufsequenzen mit den neu unterstützten Spezialvariablen für Dateinamensspezifikationen lässt sich so z.B. mit

#9049:"\$extappl:.txt: \$projectfile.txt"

in der Tastaturprogrammierung oder Menüerweiterung eine Funktion definieren, die eine zum aktuellen Projekt gehörige Textdatei in einen Texteditor lädt.

#### **Defaulteinstellungen**

Zahlreiche Dialogboxen des BAE enthalten nun eine zusätzliche Schaltfläche Defaults Speichern mit der die aktuell vorgenommenen Parametereinstellungen in der Dialogbox in die zugehörigen Einträge der **bae.ini**-Datei zurückgeschrieben werden können und so bei folgenden BAE-Sitzungen gleich als Defaultwerte verfügbar sind.

# <span id="page-8-0"></span>**1.3 Symbol- und Bauteilbibliotheken**

#### **Neue Bibliothekselemente**

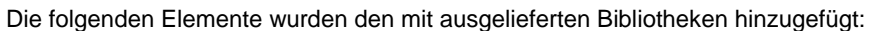

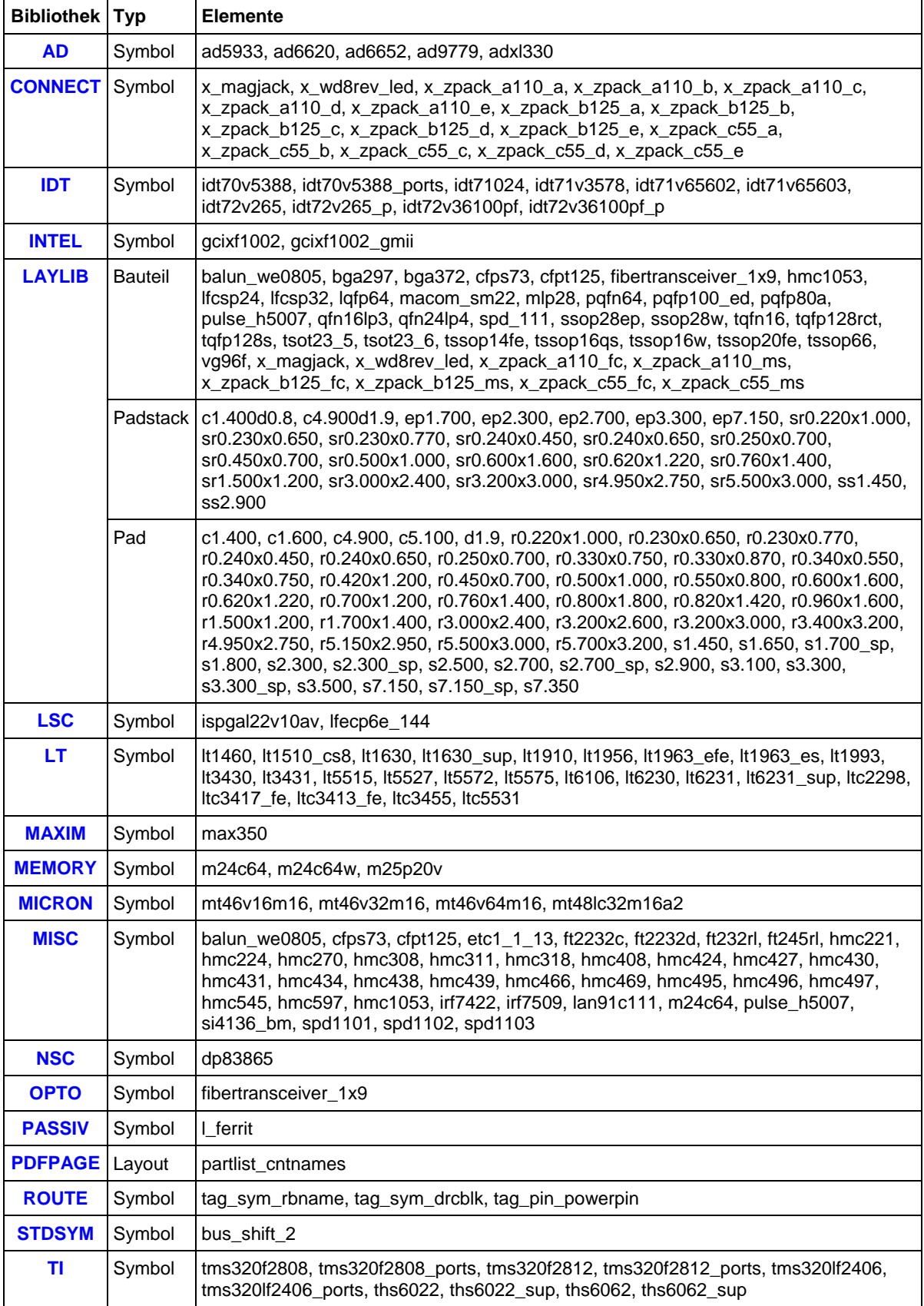

# <span id="page-9-0"></span>**2 Schaltungsentwurf**

# <span id="page-9-1"></span>**2.1 Allgemeines**

#### **Speichern unter**

Wird bei Anwendung von Speichern unter für das Zielelement ein anderer Dateiname als der Projektdateiname angegeben, so erfolgt nun eine Abfrage, ob die Bibliothekselemente mitkopiert werden sollen. Bei Bestätigung der Abfrage wird automatisch ein Update Bibliothek für das Zielelement durchgeführt, so dass die Kopie die Bibliothekselemente mit enthält. Über den neuen **bae.ini**-Parameter **SAVEASLIBUPD\_STD** kann wahlweise auch konfiguriert werden, dass Update Bibliothek immer ohne Abfrage oder wie bisher nie ausgeführt wird.

#### **BAE ASCII-Format**

Die Funktion BAE/ASCII Ausgabe des Untermenüs Datei / Import/Export wurde in ein Untermenü BAE/ASCII umgewandelt, das neben der Ausgabe auch den Import von Schaltplandaten im BAE ASCII-Format erlaubt.

Zur Vereinheitlichung wurde die Grundstruktur des BAE ASCII-Formates für Schaltplandaten an die bisher etwas abweichende Grundstruktur des BAE ASCII-Formates für Layoutdaten angepasst.

Im Verzeichnis **eagleulp** der BAE-CD-ROM befindet sich ein ULP-Programm **sbaedmp.ulp** mit dessen Hilfe in **Eagle** Schaltpläne im BAE ASCII-Format exportiert werden können. Die Ausgabedateinamen erhalten den Namen **Projektname\_s.dmp** und **Projektname.def**. Der BAE/ASCII Import entfernt die Namenserweiterung **\_s** automatisch und speichert das Konvertierungsergebnis in eine Projektdatei mit dem Namen **Projektname.ddb**, wobei die logischen Definitionen automatisch mit in diese Datei kompiliert werden.

#### **Bildneuaufbau**

Beim Platzieren von Elementen am Mausfadenkreuz konnte es beim durch andere Fenster bedingten Bildneuaufbau des BAE-Fensters zu stehenbleibenden "Schattenbildern" der bearbeiteten Elemente kommen. Dieses Problem wurde behoben.

#### **Darstellung Plotsichtbarkeit**

In die Ansicht / Farbpalette wurde ein neuer Eintrag Plotunsichtbar aufgenommen, mit dem die Farbe plotunsichtbar geschalteter Elemente zur besseren Unterscheidung nun abweichend von der für Variantenattribute eingestellten Farbe gesetzt werden kann. Beim Farben laden von alten Farbpaletten ohne Farbzuordnung für plotunsichtbare Elemente wird die Farbe für Variantenattribute automatisch auf den Farbpaletteneintrag für Plotunsichtbar übertragen.

#### **Toolbar**

In die Toolbar wurden neue Schaltflächen B (Bewegen), L (Löschen) und G (Gruppenstatus) aufgenommen, mit denen in einer Schleife Elemente beliebigen Typs bewegt, gelöscht oder in der Gruppenzugehörigkeit geändert werden können.

Die Schaltflächen zum Zeichnen neuer Grafik- und Punktlinien unterscheiden nun zwischen Betätigung mit linker oder rechter Maustaste und führen bei Betätigung mit rechter Maustaste die Funktionen Neue Verbindung bzw. Punkt zu Punkt Verbindung aus.

#### **Packagerfehlermeldungen**

Die neue Funktion Utilities / Packager Fehlerliste listet in einer permanent geöffnet bleibenden Dialogbox die beim letzten **Packager**-Lauf für das Projekt ausgegebenen Fehler- und Warnungsmeldungen auf, die sich eindeutig einem Schaltplansymbol zuordnen lassen. Durch Selektion eines Listeneintrages mit einfachem Mausklick wird das Schaltplanblatt mit dem zugehörigen Symbol geladen und an die Symbolposition gezoomt. Die Liste kann wahlweise auf Fehler- bzw. Warnungsmeldungen beschränkt werden.

#### **DDB-Elementkommentar**

Wird bei Anwendung der Funktionen des Untermenüs Datei / Elementkommentar ein DDB-Dateielement selektiert, das sich gerade zur Bearbeitung im Speicher befindet, so wird auch der im Speicher geladene Elementkommentar mit geändert, so dass die Änderung beim Speichern nicht mehr rückgängig gemacht wird.

#### **Definitionsprüfung**

Die Anwenderfunktion **CLOGDEFS** zur Überprüfung der Existenz von logischen Definitionen zu den Symbolen eines Schaltplanbibliotheksverzeichnisses wurde um eine Abfrage für das Bibliotheksverzeichnis und die Möglichkeit der vollautomatischen Abarbeitung aller Bibliotheken erweitert und als Funktion Definitionspruefung in das Menü Datei / Library Utilities integriert.

#### **Regelzuweisungen**

Die Regelzuweisungsfunktionen des Untermenüs Einstellungen / Regelzuweisungen erlauben in den Regelauswahlbox nun über String, Double und Integer-Buttons direkt Regelpredikate der entsprechenden Datentypen zu setzen bzw. zu kontrollieren. Bei der Predikatnamensauswahl werden jeweils nur die zum aktuell selektierten Element passenden Predikate mit einem Hilfetext zur Predikatbedeutung angezeigt. In der Regelauswahl wird durch einfachen Mausklick auf eine bereits gesetzte Predikatregel in der Kommentarzeile über der Auswahlbox ein Hilfetext mit dem aktuell gesetzten Wert und einem erläuternden Kommentar zum Predikat angezeigt.

#### **Elementdrehung**

Bei Aufruf der 1- und F-Tasten außerhalb einer aktiven Menüfunktion stehen nun Funktionen zum Drehen von mausselektierbaren Texten und Symbolen in einer Schleife zur Verfügung.

#### **Elementspiegelung**

Bei Aufruf der m-Taste ausserhalb einer aktiven Menüfunktion stehen nun neben der Einstellung des Spiegelungsmodus auch Funktionen zum Spiegeln von mausselektierbaren Texten und Symbolen in einer Schleife zur Verfügung.

#### **Variantenkonsistenzprüfung**

Beim Laden von Schaltplänen wird nun überprüft, ob im zuletzt mit dem **Packager** oder der Backannotation bearbeiteten Layout die selbe Variante aktiv ist, wie im geladenen Schaltplan und ggf. eine Warnung ausgegeben. Dazu müssen sowohl Schaltplan als auch Layout mit der neuen BAE-Version gespeichert worden sein.

#### **Arbeitsbereich**

In das auch über die F12-Taste erreichbare Untermenü Einstellungen / Elementgroesse wurde die Funktion Neues Workspace Rechteck aufgenommen, mit der die oberen und unteren Elementgrenzen des Arbeitsbereiches in einem Arbeitsschritt durch Selektion zweier Eckpunkte des gewünschten Arbeitsbereichrechteckes festgelegt werden können.

Mit der ebenfalls neuen Funktion Nullpunkt ins Eingaberaster dieses Untermenüs wird das komplette Element inklusive dem definierten Nullpunkt und den Elementgrenzen so verschoben, dass der Elementnullpunkt mit dem Nullpunkt des Eingabe- und Hintergrundrasters zur Deckung kommt.

#### **Arbeiten mit weißem Fensterhintergrund**

Bei Konfiguration eines weißen Fensterhintergrundes für den **Schaltplaneditor** werden Elemente während dem Platzieren/Verschieben in Komplementärfarben dargestellt. Dies führte bei schwarzer Elementfarbe zu einer nicht sichtbaren weißen Darstellung der Elemente. Das Problem wurde behoben und die Elemente werden während der Bearbeitung in einem dunklen Grauton dargestellt. Dies erleichert insbesondere bei schwarz eingestellter Verbindungsfarbe die Orientierung beim Verlegen von Verbindungen.

### <span id="page-11-0"></span>**2.2 Symbole, Labels**

#### **Symbolsuche**

In der Symbolauswahlbox der auch über Strg-F erreichbaren Funktion Ansicht / Suchen Symbol / Suchen in Liste kann nun über eine Anderes Attribut-Schaltfläche auch ein anderes als das Wertattribut aufgelistet werden.

#### **Symbolbrowser**

Die Funktion Symbole / Weitere Funktionen / Symbol Browse stellt nun nach der Bibliotheksauswahl den Inhalt der Bibliothek in einer eigenständigen permanent geöffnet bleibenden Dialogbox dar. Diese enthält eine Listbox mit den Namen der Bibliothekssymbole und einen Vorschaubereich, in dem das aktuell selektierte Symbol dargestellt wird. Mit Platzieren- und Laden-Buttons kann das Symbol auf dem aktuell geladenen Schaltplan platziert bzw. zur Bearbeitung in den Speicher geladen werden.

#### **Symbolumbenennung**

Die Funktion Symbole / Weitere Funktionen / Symbole nummerieren / Namen aus \$-Attribut wurde um eine Optionsabfrage erweitert, die es nun erlaubt nicht nur die Gruppenelemente sondern auch wahlweise alle Symbole des aktuell geladenen Blattes oder alle Symbole auf allen Projektblättern zu bearbeiten.

Die Funktionen Prefix einfuegen, Prefix loeschen, Suffix einfuegen, Suffix loeschen und Pattern ersetzen aus dem Untermenü Symbole / Weitere Funktionen / Symbole nummerieren sind nun einheitlich sowohl auf Schaltplan-, als auch auf Symbolebene aufrufbar und unterstützen wahlweise die gleichzeitige Bearbeitung von Labels und Texten und die Beschränkung der Umbenennung auf Gruppenelemente.

#### **Labelumbenennung**

Das Menü Symbole / Weitere Funktionen / Symbole nummerieren wurde um die neue Funktion Labels umbenennen erweitert, die es erlaubt wahlweise allen Gruppenlabels einen neuen Namen zuzuweisen oder über das aktuelle Blatt bzw. alle Projektblätter eine Umbenennung von einem Netznamen zu einem anderen Netznamen durchzuführen.

#### **Pin-/Textplatzierung**

Die auch über die e-Taste erreichbaren Funktionen Symbolbearbeitung, Pinliste/-reihe platzieren und Texte/Labels platzieren enthalten nun eine neue Schaltfläche Import mit der die zu platzierenden Pinnamen bzw. Texte aus einer Textdatei importiert werden können, die pro Zeile eine Pin- bzw. Textdefinition enthält.

#### **Pinmarkertausch**

Die Funktion Datei / Library Utilities / Symbol Edit Batch unterstützt nun auch das Austauschen eines Pinmarkermakros gegen einen anderes Pinmarkermakro.

#### **Tagpinmodus**

Bei Anwendung der p-Taste auf Tagsymbolpins ging der Tagpinmodus verloren. Dieses Problem wurde behoben und die Dialogbox der p-Taste wurde um ein Eingabeelement zur direkten Manipulation des Tagpinmodus erweitert.

#### **Symbolpinbewegung**

In das Menü Symbole und das Kontextmenü für Symbolpins wurde die Funktion Symbolpin bewegen aufgenommen, mit der analog zu Attribut bewegen einzelne mausselektierbare Pins eines Symboles von Ihrer auf Makroebene definierten Defaultposition weg bewegt werden können. Die Bewegung der Pins muss dafür auf Symbolmakroebene mit Hilfe der neuen Option Freigabe Pinbewegung der über die Taste p erreichbaren Dialogbox für Pindaten freigegeben werden. Wahlweise kann auch ein Pinmarkermakro mit Hilfe der Regel **scm\_pin\_move** generell für die Pinbewegung freigegeben werden. Dies ist nützlich, wenn Symbole nur durch den Pinnamen gekennzeichnete Anschlüsse in nicht durch die Funktion vorgebener Anordnung besitzen, da hier die Pinposition zur Vermeidung von Knicken den zugeführten Verbindungen angepasst werden kann.

#### **Pinmarkerdarstellung**

Auf Symbolmakroebene kann für einzelne Pins mit Hilfe der neuen Optionen Nicht spiegeln und Nicht drehen der über p erreichbaren Dialogbox für Pindaten konfiguriert werden, dass die Pinmarker auf Schaltplanebene nicht mitgespiegelt bzw. mitgedreht werden, wenn das Symbol gespiegelt oder gedreht platziert wird. Dies ist z.B. bei kastenförmigen Symbolen mit links und rechts platzierten Pinreihen nützlich, um auch bei gespiegelter oder um 180 Grad gedrehter Platzierung der Symbole die Pintexte einheitlich über der zugehörigen Verbindung darzustellen.

Über ein auf Markerebene konfiguriertes Planintegerpredikat **pin\_move** kann die Spiegelung/Drehung auch generell für ein Markermakro deaktiviert werden.

#### **Labelnamensliste**

Bei Anlegen eines neuen Schaltplanblattes in einer anderen Datei wurde die Labelnamensliste des zuletzt geladenen Projektes weiter in der Labelnamensauswahlbox angezeigt. Dieses Problem wurde behoben.

#### **Symbolattribute**

In den Eingabeboxen der Funktion Attribut Defaultwerte erfolgt die Eingabe von Attributwerten bei Liste anlegen und Hinzufügen nun in einer Eingabeschleife, was die Eingabe längerer Attributwertlisten deutlich vereinfacht.

Wird unter Attribut Defaultwerte ein **++** als Defaultwert vorgegeben, so wird bei der normalen Symbolplatzierung mit Neues Symbol eine **1** als Wert eingetragen und bei Platzierung mit Folge Symbol/Label der um eins erhöhte Wert des unmittelbar zuvor platzierten Symbols verwendet. Dies ist insbesondere für das **\$gp**-Attribut von aus Einzelpinsymbolen zusammengesetzten Steckern nützlich.

Über den neuen **bae.ini**-Parameter **VATTRMODE\_SCM** kann nun eine alternative Darstellung/Behandlung von Attributwerten bei aktivierter Variante selektiert werden. Neben der bisherigen Markierung von Werten der Basisvariante mit einem **!Wert\_aus\_Basisvariante!**-Text kann auch eine Basiswert-Checkbox zur Kontrolle der Eingabe von Variantenattributen konfiguriert werden. In der Variante können dann nur Attribute eingegeben werden, wenn die Checkbox inaktiv ist, ansonsten wird der Attributwert für die Basisvariante als nicht editierbarer Text dargestellt.

#### **Plotsichtbarkeit**

Die Plotsichtbarkeit von Symbolen kann nun mit Hilfe der p-Taste auch dann geändert werden, wenn eine Variante aktiv ist.

#### **Symboldatenbank**

Die Funktionen Update und Nummerntausch der Symboldatenbank bearbeiten nun unabhängig von der aktiven Variante alle Symbolattribute aller im Projekt definierten Varianten. Bisher wurde nur die aktive Variante bearbeitet wobei ggf. die Defaultwerte aus der Basisvariante für die aktive Variante ersetzt wurden, was nicht zur eigentlichen Intention dieser Funktionen passte.

In das über den **bae.ini**-Parameter **SSELPDF\_SCM** spezifizierte Datenbankfeld können nun neben **.pdf**-Dateien auch beliebige andere Dateitypen eingetragen werden. Beim Aufruf der Doku wird die zur Betrachtung notwendige Applikation automatisch aus den Windows Registry-Einträgen für die Dateiendung bestimmt.

Die Anwenderfunktion **DEF2CSV** zur Erzeugung von für die Symboldatenbank bentötigten **.csv**- und **.map**-Dateien aus logischen Definitionen erlaubt nun wahlweise die Ausgabe von Mappingdateien mit nach **\$gp**-Wert aufgesplitteten Mehrfachgattern. Dazu stehen die Optionen Kein \$gp (bisheriger Arbeitsmodus), \$gp fuer Einzelpingatter, \$gp fuer alle Gatter und \$gp wenn Attributtext zur Verfügung. Dies ist insbesondere bei aus Einzelpinsymbolen aufgebauten Steckern nützlich, da man bei Verwendung des Warenkorbes hier nun eine Auswahl der noch nicht benutzten Steckerpins mit automatischer Zuweisung des **\$gp**-Attributes hat.

#### **Symboldatenkonsistenz**

Mit Hilfe der neuen Funktion Symbole / Weitere Funktionen / Pruefen \$noplc-Konsistenz lässt sich bei Symbolen mit **\$noplc**-Text überprüfen, ob der Wert des **\$noplc**-Attributes mit dem für das Symbol gesetzten Plotsichtbarkeitsstatus übereinstimmt. Inkonsistenzen werden ggf. in einer Dialogbox aufgelistet. Die Überprüfung erfolgt unabhängig von der aktiven Variante für alle im Projekt definierten Varianten.

Mit Hilfe des neuen **bae.ini**-Parameters **NOPLCCHK\_SCM** lässt sich konfigurieren, dass der Konsistenzcheck automatisch bei jedem Speichern von Schaltplanblättern durchgeführt wird.

#### **Symbol editieren**

Symbollogik editieren gibt nun bei dateibezogenen Fehlermeldungen den Dateinamen mit an, so dass z.B. eine falsche Bibliothekseinstellung leicht erkennbar wird.

Die Dialogbox zur Pinzuordnung über Tabelle enthält nun eine zusätzliche Scrollbox mit Auflistung der auf dem Layoutbauteilmakro vorhandenen Pinnamen. Die Namen können mit Standard Copy-/Paste-Funktionen in die Editierfelder für die Layoutpinnamen übernommen werden.

Die Arbeitsblätter zur Pinzuordnung über Grafisch mit Linien und Grafisch mit Texten zeigen nun unterhalb des Bereichs für die Layoutpintexte an, um welches Layoutbauteilmakro es sich handelt.

#### **Layoutbauteilmenge (BAE HighEnd)**

Bei Anwendung der Funktion Bearbeiten / Layoutbauteilmenge wird nun ggf. zuerst die Bauteilmenge geleert, wenn bereits alle Layoutbauteile in die Bauteilmenge selektiert sind. Dies erspart am Anfang von Bauteilmengenselektionen den bisher nötigen Wechsel ins Layout um die Bauteilmenge manuell zurückzusetzen.

### <span id="page-14-0"></span>**2.3 Verbindungen**

#### **Kontextfunktionen**

Bei aktivierter Elementauswahl für den Pickmodus musste bei Verbindungssegmenten das Segment nach Auswahl der Kontextfunktion ggf. noch einmal selektiert werden. Dieses Problem wurde behoben.

#### **Netzhighlight**

Bei Anwendung der Funktion Ansicht / Highlight Netz können nun außer Verbindungssegmenten auch die Kontaktbereiche von Labels und Bustaps selektiert werden. So ist es nun z.B. auch möglich bei im Connectivity-Modus Voller Pincheck direkt auf Symbolpins platzierten Labels oder bei noch unverbundenen Busanzapfungen ein Netzhighlight durchzuführen.

Die Kontaktbereiche einzeln stehender Labels ohne direkte Verbindungen wurden beim Netzhighlight nicht mitgehighlightet. Dieses Problem wurde behoben.

#### **Verbindungsrouting**

Der Routingalgorithmus für das Nachziehen von Symbol- und Gruppenverbindungen kann nun auch über T-Stücke hinweg an bestehende Verbindungen ankontaktieren und betrachtet bei der Kostenbewertung auch den Platzgewinn bei der Verwendung bestehender Verbindungsstrukturen, wodurch sich ein kompakterer Verbindungsverlauf ergibt.

Bei Symbolen wurde bisher das komplette umschreibende Rechteck von Pins, Texten und Grafiken als Vermeidungszone für das Rerouting betrachtet, was bei Symbolen mit an nur einer Stelle überstehenden überlangen Attributtexten zu unnötig komplizierten Verbindungen führte. Daher werden die Elemente auf Symbolebene jetzt einzeln für den Kollisionscheck herangezogen.

Bei Anwendung von Gruppe bewegen wurden nicht in der Gruppe liegende Verbindungen bisher in jedem Fall unverändert belassen. Dies wurde für in Bewegungsrichtung verlaufende an Gruppenverbindungen und Pins anstossende Verbindungssegmente dahingehend geändert, dass diese ggf. um maximal den Verschiebungsvektor verkürzt werden, um die Entstehung von Antennen zu vermeiden. Dies erleichert insbesondere das "Zusammenschieben" von Schaltungsteilen mit Hilfe der Gruppenfunktionen.

Über den neuen Parameter Gruppenantennenoptimierung in Einstellungen / Einstellungen lässt sich wahlweise auch konfigurieren, das nicht in die Gruppe selektierte, aber zu dieser verbundene Restverbindungen, vor dem Gruppenrouting bis zum nächsten Segment oder komplett bis zum nächsten Anschlusspunkt entfernt werden. Dadurch lassen sich versehentliche Verbindungen beim Absetzen der Gruppe auf den Restverbindungen vermeiden, der bestehende Verbindungsverlauf wird aber ggf. verworfen und an anderer Stelle neu realisiert. In der Voreinstellung wird das erste Segment einer Restverbindung vor dem Rerouting entfernt.

#### **Bustaps**

Bei Anwendung der Kontextfunktion Laden Makro auf Bustaps wurden Änderungen am aktuell geladenen Schaltplan ohne Rückfrage verworfen. Dieses Problem wurde behoben.

Bustaps können nun an Busverbindungs-T-Stücken in voller Länge auch über das T-Stück hinweg platziert und bewegt werden. Bisher war eine Bustapplatzierung nur auf dem ursprünglich gewählten Busverbindungsteilsegment möglich.

#### **Plotsichtbarkeit**

Bei Anwendung von Gruppenfunktionen auf Verbindungs-T-Stücke mit Plotsichtbarkeitswechsel konnte es zu einer falschen Übertragung des Plotsichtbarkeitsmodus an Nachbarsegmente kommen. Diese Problem wurde behoben.

### <span id="page-15-0"></span>**2.4 Grafik**

#### **Winkelrichtung**

Bei Anwendung von Ecke einfuegen wird nun die Winkelrichtung auf die näher beim Pickpunkt liegende Seite des Polygonsegments voreingestellt. Dadurch lässt sich durch geeignete Wahl des Pickpunkts ggf. eine Umschaltung der Winkelrichtung über das Kontextmenü der rechten Maustaste einsparen.

#### **Symmetrische Polygone**

Beim Zeichnen von Polygonen stehen nun über die rechte Maustaste die neuen Kontextfunktionen Symmetrisch X-Achse, Symmetrisch Y-Achse, Symmetrisch X/Y-Achse und Symmetrisch drehen zur Verfügung mit denen automatisch an einem selektierbaren Referenzpunkt spiegel- bzw. drehbare Fortsetzungskopien des bisher gezeichneten Linienzuges erzeugt werden können. Bei Spiegelung an einer Achse wird eine Kopie des Linienzugs, beim Spiegeln um beide Achsen bzw. bei der Drehung werden drei Kopien des Linienzuges zusätzlich angehängt. Das Polygon Zeichnen wird durch die Symmetriekopie automatisch beendet. Dies kann den Zeichenaufwand für symmetrische Strukturen halbieren, bzw. vierteln.

#### *Hinweis*

Damit sich durch die Zusammenfassung der Linienzugkopien gültige Polygone ergeben, sollte der Ursprungslinienzug gegen den Uhrzeigersinn und links bzw. oberhalb der Spiegelachsen gezeichnet werden.

#### **Zeichenassistent**

Der neue Zeichenassistent des Untermenüs Grafik / Weitere Funktionen / Zeichenfunktionen stellt eine permanent geöffnet bleibende Dialogbox mit Schaltflächen zum Platzieren von Texten und Standardpolygonen (wie Quadraten, Rechtecken, Kreisen und Linien) zur Verfügung. Über entsprechende Schaltelemente bzw. Eingabefelder können dabei optional Polygontyp, Dimensionen und Strichstärke der Polygone und Texte fest vorgegeben werden. Die Platzierung der Elemente erfolgt wahlweise in einer Eingabeschleife. Für Quadrate und Rechtecke ist ein Radius zum Abrunden der Ecken vorgebbar, der bereits beim Platzieren sichtbar ist. Über Ecke,Ecke und Mitte,Ecke können die Quadrate und Rechtecke wahlweise durch zwei Eckpunkte oder durch die Mitte und einen Eckpunkt definiert werden.

Mit Hilfe einer Pintext-Schaltfläche können auf Symbolebene aus dem Namen mausselektierbarer Pins abgeleitete Texte platziert werden.

In einem weiteren Bereich der Dialogbox kann eine Gruppe mit Vorschau aus einer Bibliothek ausgewählt und platziert werden. Eingabefelder für X- und Y-Richtung erlauben die Definition einer Matrix für die automatische Mehrfachplatzierung der Gruppe.

#### **Zeichenfunktionen**

In das Untermenü Grafik / Weitere Funktionen / Zeichenfunktionen wurden die bereits aus dem Layouteditor bekannten Funktionen Flaechen-Bemassung, Winkel-Bemassung und Bemassung/Lineal entfernen aufgenommen und die Funktion Distanz-Bemassung um die Optionen zur getrennten Bemassung von horizontalen und vertikalen Bestandteilen einer Distanz erweitert.

Bei der Auswahl des zweiten Punktes in den Funktionen Zeichnen Rechtecke, Zeichnen Kreise und Zeichnen Pfeile verhielt sich die Kontextfunktion Sprung relativ wie Sprung absolut. Dieses Problem wurde behoben.

#### **Geschlossene Polygonlinienzüge**

Bei Verwendung von Ecke bewegen/loeschen bzw. Segment bewegen am Zusammenstosspunkt von geschlossenen Grafik- und Punktlinienzügen erfolgt nun eine Abfrage, ob der Linienzug geschlossen bleiben soll. Bei Bestätigung werden Anfangs- und Endpunkt bzw Anfangs- und Endsegment gemeinsam so verschoben, dass keine Lücke verbleibt.

Mit dem neuen auch über Einstellungen / Einstellungen bae.ini veränderbaren **bae.ini**-Parameter **CLINEEDIT\_SCM** lässt sich auch konfigurieren, dass am Zusammenstosspunkt ohne weitere Abfrage immer aufgetrennt (bisheriges Verhalten) oder immer geschlossen werden soll.

#### **DXF-Import**

Die Parameterdialogbox des AutoCAD/DXF Import wurde um einige bisher nur über **bae.ini**-Einträge konfigurierbare Einstellungen erweitert, so dass ein Import von DXF-Daten mit wechselnden Parametern ohne Editieren von **bae.ini** und Neustart des BAE möglich ist.

Beim Import von Ellipsen werden diese nicht mehr durch einen Kreis mit Radius der großen Halbachse ersetzt, sondern durch Linien interpoliert.

Vom Import wegen Überlänge automatisch in Teilstrings zerlegte Texte werden nun als Mehrzeilentexte markiert und können so weiterhin als Einheit bearbeitet werden.

#### **Polygoncheck**

Die abschliessend von Neue Grafikflaeche durchgeführte Polygonüberprüfung bietet nun bei einem ungültig gezeichneten Flächenpolygon das Ablegen als Grafiklinie an. So können sich überschneidende Liniensegmente nachträglich entfernt werden, ohne dass die komplette Grafikfläche neu gezeichnet werden muss.

### <span id="page-16-0"></span>**2.5 Text, Attribute**

#### **Textplatzierung**

Beim Platzieren von Texten wird nun in der Meldungszeile neben dem Textstring auch noch die aktuell verwendete Texthöhe und der Textmodus angezeigt.

#### **Textplan laden**

Die Funktion Textplan laden ist nun auch bei Blattkommentarreferenztexten der Form **\$pltecomment:planname** anwendbar.

#### **Anzeige Projektseitenzahl**

Mit dem neuen Attributtext **\$pltpagecnt** kann die Gesamtanzahl der im Projekt vorhandenen Schaltplanblätter angezeigt werden.

#### **Mehrzeilentexte**

Die Funktionen des Untermenüs Texte / Weitere Funktionen / Mehrzeilentext stehen für die so erzeugten überlangen bzw. mehrzeiligen Texte nun auch als über die rechte Maustaste erreichbare Kontextfunktionen zur Verfügung.

#### **Referenzierung externer Dokumente**

Das Untermenü Texte / Weitere Funktionen und die über die rechte Maustaste erreichbaren Kontextfunktionen für Texte wurden um die Funktion Link zu externer Datei erweitert, mit der man eine externe Datei selektieren kann, die bei Anklicken des Textes mit der rechten Maustaste automatisch in die der Dateiendung zugeordnete Applikation geladen wird.

#### **Symboltextrotation**

Zwischen der Anwendung der Funktionen Rotation aufloesen und Rotation zusammenfassen des Untermenüs Einstellungen|Regelzuweisungen wird nun die Elementmenge für die Bearbeitung mit den Kontextfunktionen der rechten Maustaste automatisch auf Texte beschränkt um unnötige Fehlselektionen zu vermeiden.

### <span id="page-17-0"></span>**2.6 Gruppenfunktionen**

#### **Gruppe Laden**

Mit Hilfe des neuen **bae.ini**-Parameters **VARATTRCHK\_SCM** ist nun für Gruppe laden eine automatisch Überprüfung auf in der geladenen Gruppe enthaltene variantenabhängige Attributwerte und/oder Plotsichtbarkeiten konfiguriert. Sind variantenabhängige Daten vorhanden, erfolgt eine Bestätigungsabfrage zur Löschung dieser Daten, da sie evtl. zu im Projekt selbst gar nicht definierten Varianten gehören können.

#### **Gruppenselektionen**

Nach Gruppenselektionen enthalten die Bestätigungsmeldungen nun wie bereits im **Layouteditor** die Anzahl der geänderten Elemente und die Gesamtanzahl der Gruppenelemente. Bei Einzelelementselektionen wird auch noch der Typ des bearbeiteten Elementes mit angezeigt.

### <span id="page-17-1"></span>**2.7 Plotausgabe**

#### **EPS-/PDF-Ausgabe**

Die Option Kontrollaufruf zur automatischen Anzeige des Ausgabeergebnisses mit dem für **.pdf**-Dateien registrierten Programm steht nun auch in den Batch-Definitionen zur Verfügung.

In den Batch-Definitionen für **.pdf**-Dateien kann die automatische Einstellung der Druckbereichseinpassung für den **Acrobat Reader** nun wahlweise deaktiviert werden.

In den Batch-Definitionen stehen für die Bildung des Ausgabedateinamens die neuen Namensmodi Variantenattribut+Dateiendung und Variantenname/attribut+Dateiendung zur Verfügung, mit denen der Ausgabedateinamen aus variantenabhängigen Attributwerten gebildet wird, die an einem spezifizierten Symbolmakro gesetzt sind. In Batchdefinitionen mit variantenabhängigen Dateinamen kann über eine neue Option Einzeldatei zu jeder Variante eine vollautomatische Generierung von Ausgabedateien zu jeder Projektvariante aktiviert werden.

Bei der Ausgabe von komprimierten PDF-Dokumenten konnte es in sehr seltenen Seitenkonstellationen zu Ausgaben kommen, die fehlerhaft abgeschlossene Kompressionsdaten enthielten. Dieses Problem wurde behoben.

Mit Einstellungen / Regelzuweisungen / Einzelelemente Texte kann Texten nun über das String-Predikat **envvar** eine Umgebungsvariable zugeordnet werden, in die der angezeigte Textstring bei Batchausgaben mit Hilfe von Datei / Import/Export / EPS/PDF-Ausgabe übertragen wird. Da Umgebungsvariablen in Ausgabedateinamen referenziert werden können, sind so in den Batchdefinitionen aus beliebigen Attributen zusammengesetzte Namen möglich. Ordnet man so z.B. auf einem Plankopfsymbol platzierten Texten für die Spezialattribute **\$pltdatede** und **\$?s:variant\_name** die **envvar**-Stringpredikatwerte **datum** und **varname** zu, kann für den Ausgabedateinamen **\$projectfile\_\$varname\_\$datum.pdf** spezifiziert werden, um aus Projektdateinamen, Variantennamen und Ausgabedatum aufgebaute Ausgabedateinamen zu erhalten.

#### **DXF-Datenausgabe**

Über den neuen **bae.ini**-Parameter **DXFFONT\_SCM** ist es nun möglich, einen alternativen Zeichensatz für die Textausgabe zu spezifizieren. Dazu ist der Name des Fonts bzw. der Fontshapedatei im Zielsystem anzugeben (z.B. **monotxt.shx**).

Das Erscheinungsbild des BAE-Vektorfonts unterscheidet sich in relativer Zeichengrösse und Basislinie deutlich von dem per Default verwendeten AutoCAD-Font. In **bae.ini** wurden daher Parameter zur Korrektur von Grösse, Seitenverhältnis und Basislinie der Textausgabe aufgenommen. Die Voreinstellung dieser Parameter ist so gewählt, dass Texte umschreibend gezeichnete Grafiken nicht mehr überschneiden.

Zentrierte Texte werden nun mit mittigem Referenzpunkt und entsprechendem Textattribut in die DXF-Ausgabe aufgenommen. Dadurch bleibt auch bei Verwendung von Zeichensätzen mit anderem Seitenverhältnis im Zielsystem die Textzentrierung erhalten.

Textrahmen und Negierungsstriche fehlten bisher in der DXF-Ausgabe und werden nun mit ausgegeben.

Mit Hilfe von Texte / Weitere Funktionen / Mehrzeilentext / Neu erzeugte überlange mehrteilige Texte werden nun in der DXF-Ausgabe zu einem String zusammengefasst, so dass es bei Verwendung eines anderen Zeichensatzes im Zielsystem bei den Teiltexten nicht mehr zu Lücken oder Überschneidungen kommen kann.

# <span id="page-18-0"></span>**3 Packager**

### <span id="page-18-1"></span>**3.1 Fehlermeldungen**

#### **Fehler-/Warnungsanzahl**

Die Meldungen zum Abschluss von **Packager**-Läufen enthalten nun ggf. die Anzahl der aufgetretenen Fehler und Warnungen.

#### **Fehlerdatenbank**

Beim **Packager**-Lauf ausgegebene Fehler- und Warnungsmeldungen, die sich eindeutig einem Schaltplansymbol zuordnen lassen, werden nun in einer Datenbank mit dem Dateinamen **projektname\_pack.err** gespeichert, mit deren Hilfe im Schaltplan zu allen Problemsymbolen gesprungen werden kann.

#### **Unbenutzte Gatter**

Bei unbenutzten Gattern wurde neben der Warnungsmeldung mit dem ersten Pin des Gatters auch noch eine Warnungsmeldung für jeden weiteren mit dem ersten Pin swapbaren Pin des Gatters ausgegeben. Diese redundanten Warnungsmeldungen werden nun unterdrückt, so dass aus der Anzahl der Warnungsmeldungen direkt auf die Anzahl der freien Gatter geschlossen werden kann.

#### **Attributgenerierung**

Bei den vom **Packager** automatisch gesetzten Attributen **\$orgname**, **\$pagename**, **\$blkname** und **\$blkrname** konnte es bei Verwendung von Tagsymbolen zu irritierenden Warnungsmeldungen über verschieden gesetzte Attributwerte kommen. Dieses Problem wurde behoben.

#### **Layoutbearbeitungscheck**

Vor dem **Packager**-Lauf wird nun anhand der Einträge in der Projekt-**.lck**-Datei überprüft, ob die Zielnetzliste und das zugehörige Layout von einem anderen BAE-Modul zur Beabeitung geladen sind. Ggf. werden unter Angabe des Benutzernamens Anweisungen gegeben wie zu verfahren ist, damit weder Layout- noch Netzlistenänderungen durch die parallele Bearbeitung verloren gehen.

#### **Automatischer Modulwechsel**

Wurde der **Packager** mit Hilfe der Funktionen Packager & zurueck oder Packager & Layouteditor aus dem **Schaltplaneditor** heraus gestartet, so erfolgt der Modulwechsel nun vollautomatisch ohne weitere Tastenabfrage wenn im **Packager**-Lauf keine Fehler- oder Warnungsmeldungen ausgegeben wurden.

### <span id="page-19-0"></span>**3.2 Pinattribute**

#### **Versorgungspins**

Der **Packager** unterstützt nun ein neues Pinattribut **\$powpin** mit dem gesteuert wird, dass ein Symbolpin ebenso wie über **net**-Kommandos definierte Pins seine Anschlussbreite aus dem Netzattribut für die Versorgungspinanschlussbreite bezieht. In die Bibliothek ROUTE wurde das neue Symbol tag pin powerpin zum Setzen dieses Pinattributes aufgenommen. Das Pinattribut kann in der Symbollogik auch fest zugewiesen werden:

newattr "\$powpin" = "1" : (pinname);

#### **Pinattribute**

Bei mit **net internal** zusammengefassten Pins werden nun die Pinattribute des ersten einem Symbolpin zugeordneten Pins auf alle anderen keinem Symbolpin zugeordneten Pins des **net internal**-Kommandos übertragen.

#### **Netzattribute**

Die Wertangaben aus den Kommandos **netattr routwidth**, **netattr powwidth**, **netattr mindist** und **netattr priority** der logischen Definitionen von Netztagsymbolen werden nun nicht mehr gesondert als Netzattribute auf die Zielnetze der Netztags übertragen. Dadurch werden unnötige Warnungsmeldungen vermieden, wenn an einem Netz unterschiedliche Netztags mit gleichem Attributnamen angeschlossen sind (z.B. bei **tag\_net\_mindist** und **tag\_net\_routwidth** jeweils mit Attributname **\$val**).

#### **Konstruktive Pins**

Der **Packager** ignoriert nun das Netz mit dem Namen **n.c.** und daran angeschlossene Pins bei der Erzeugung der Netzliste. Dies ist insbesondere bei Alternativbauformen mit unterschiedlichen konstruktiven Pins nützlich, da hier beim Wechsel der Bauform Warnungsmeldungen über fehlende Netzlistenpins vermieden werden können. Zur Definition von **n.c.**-Netzen kann in der Symbollogik ein Kommando nach folgendem Schema verwendet werden:

```
net "n.c." : (drl1,drl2);
```
### <span id="page-19-1"></span>**3.3 Parameter**

#### **Packager-Parameterdatenbank**

In das Menü Parameter wurden die neuen Funktionen Laden Parameter, Speichern Parameter und Loeschen Parameter aufgenommen, mit denen die aktuellen Parametereinstellungen als Datensätze in der im Setup des Hauptmenüs eingetragenen Defaultlayoutbibliothek hinterlegt und verwaltet werden können. Beim Start des **Packager** wird (falls vorhanden), der Parameterdatensatz mit dem Namen **default** geladen. Somit können nun z.B. auch Standardeinstellungen für eine Alternativbibliothek und den Updatemodus für logische Definitionen vorgegeben werden.

#### **Testpunktgenerierung**

Die Testpunktgenerierung für ein Projekt lässt sich nun durch Eingabe eines **-** (Minuszeichen) für die Testpunkte logische Bibliothek wieder deaktivieren.

# <span id="page-20-0"></span>**4 Layouteditor**

### <span id="page-20-1"></span>**4.1 Allgemeines**

#### **BAE ASCII-Format**

Die Funktion BAE/ASCII Ausgabe des Untermenüs Datei / Import/Export wurde in ein Untermenü BAE/ASCII umgewandelt, das neben der Ausgabe auch den Import von Daten im BAE ASCII-Format erlaubt. Es ist zu beachten, dass Layoutnetzlisten nicht Bestandteil der BAE/ASCII Ausgabe sind und ggf. vor der Konvertierung von Daten im BAE ASCII-Format in die Zielprojektdatei eingespielt werden müssen.

Im Verzeichnis **eagleulp** der BAE-CD-ROM befindet sich ein ULP-Programm **lbaedmp.ulp** mit dessen Hilfe in Eagle Layouts im BAE ASCII-Format exportiert werden können. Die Ausgabedateinamen erhalten den Namen **Projektname\_l.dmp**. Der BAE/ASCII Import entfernt die Namenserweiterung **\_l** automatisch und speichert das Konvertierungsergebnis in eine Projektdatei mit dem Namen **Projektname.ddb**. Zur Komplettkonvertierung eines Projektes sind zunächst mit der Option Einzeldatei nur Bibliothek die vom **Packager** benötigten Layoutbauteilmakros zu importieren. Anschließend kann der Schaltplan und nach erfolgtem **Packager**-Lauf mit Einzeldatei alles das Layout importiert werden.

#### **DDB-Elementkommentar**

Wird bei Anwendung der Funktionen des Untermenüs Datei / Elementkommentar ein DDB-Dateielement selektiert, das sich gerade zur Bearbeitung im Speicher befindet, so wird auch der im Speicher geladene Elementkommentar mit geändert, so dass die Änderung beim Speichern nicht mehr rückgängig gemacht wird.

#### **Assistentendialogboxen**

Zur leichteren Aufrufbarkeit sind die Funktionen Lagenbrowse, Bauteil Browse, Netzlistenassistent und Zeichenassistent zur Aktivierung permanent aktiv bleibender Dialogboxen nun auch gesammelt in einer Sektion des Utilities-Menüs verfügbar.

#### **Koordinatenfang**

Das bei Platzierungen mit dem Mausfadenkreuz über die x-Taste erreichbare Menü mit erweiterten Koordinatenfangfunktionen wurde um die Optionen Fang X-Koordinate und Fang Y-Koordinate erweitert, mit denen zunächst eine X- bzw. Y-Koordinate ausgewählt werden kann und dann in einer zweiten Fadenkreuzauswahl die zugehörige Y- bzw. X-Koordinate. Die erste gefangene Koordinate ist bei der zweiten Fadenkreuzauswahl an der unverändet bleibenden Anzeige im Meldungsbereich des BAE-Fensters erkennbar. Dies ist inbesondere im Zusammenspiel mit dem Koordinatenfang der p-Taste nützlich, da so X- und Y-Koordinate von verschiedenen rasterlos platzierten Elementen getrennt abgeleitet werden können.

#### **Elementdrehung**

Bei Aufruf der 1- und r-Tasten ausserhalb einer aktiven Menüfunktion stehen nun neben der Einstellung des Drehwinkels auch Funktionen zum Drehen von mausselektierbaren Texten und Bauteilen in einer Schleife zur Verfügung.

#### **Elementspiegelung**

Bei Aufruf der m-Taste ausserhalb einer aktiven Menüfunktion stehen nun neben der Einstellung des Spiegelungsmodus auch Funktionen zum Spiegeln von mausselektierbaren Texten und Bauteilen in einer Schleife zur Verfügung.

#### **Variantenkonsistenzprüfung**

Beim Laden von Layouts wird nun überprüft, ob in den zugehörigen Schaltplänen die selbe Variante aktiv ist, wie im geladenen Schaltplan und ggf. eine Warnung ausgegeben. Dazu müssen sowohl Schaltplan als auch Layout mit der neuen Version gespeichert worden sein.

#### **Arbeitsbereich**

In das auch über die F12-Taste erreichbare Untermenü Einstellungen / Arbeitsbereich wurde die Funktion Neues Workspace Rechteck aufgenommen, mit der die oberen und unteren Elementgrenzen des Arbeitsbereiches in einem Arbeitsschritt durch Selektion zweier Eckpunkte des gewünschten Arbeitsbereichrechteckes festgelegt werden können.

# <span id="page-21-0"></span>**4.2 Bilddarstellung, Design Rule Check**

#### **Bildneuaufbau**

Beim Platzieren von Elementen am Mausfadenkreuz konnte es beim durch andere Fenster bedingten Bildneuaufbau des BAE-Fensters zu stehenbleibenden "Schattenbildern" der bearbeiteten Elemente kommen. Dieses Problem wurde behoben.

#### **Spiegelansicht**

Über die neue Option Loetseitenansicht in Ansicht / Einstellungen lässt sich eine an der X-Achse gespiegelte Bildschirmdarstellung aktivieren, mit der man die Leiterkarte quasi von unten betrachten kann. Die gespiegelte Darstellung ist im Elementübersichtsfenster der Toolbar durch Spiegelungsrichtungspfeile am Nullpunktmarker erkennbar. Beim Umschalten der Darstellung wird automatisch der Defaultspiegelungsmodus für die Bauteilplatzierung mitgeändert.

Die aktuelle Darstellungsart wird beim Hinterlegen von Bildausschnitten in Designansichtsfenstern der Toolbar mitgespeichert, so dass bei entsprechender Belegung der Designansichtsfenster ein schnelles Wechseln zwischen Lötseitenansicht und Bauteilseitenansicht möglich ist.

#### **Toolbar**

In die Toolbar wurden neue Schaltflächen B (Bewegen), L (Löschen) und G (Gruppenstatus) aufgenommen, mit denen in einer Schleife Elemente beliebigen Typs bewegt, gelöscht oder in der Gruppenzugehörigkeit geändert werden können.

#### **Lagenabfrage**

Bei der Abfrage von Elementdaten mit Ansicht / Element abfragen oder gedrückt gehaltener Strg-Taste wird bei auf der Speziallage **Lage n (Bests.)** platzierten Elementen nun der Name der Speziallage und nicht die Nummer der unter Oberste Lage aktuell eingestellten Signallage angezeigt, so dass Elemente leichter auf korrekte Platzierung auf der obersten Lage kontrolliert werden können.

#### **Lagenscan**

Über den neuen **bae.ini**-Parameter **LAUTOSCAN\_GED** kann nun für die Farbpalette ein automatischer Scan zur Markierung der auf dem aktuell benutzten Element verwendeten Lagen konfiguriert werden.

Bei Anwendung der + und - Buttons der Funktion Ansicht / Weitere Funktionen / Lagenbrowse werden nun auf dem aktuellen Element nicht verwendete Lagen übersprungen. Die Anzahl der Nummernbuttons für den Direktzugriff auf eine Lage kann über den neuen bae.ini-Parameter LBRWBUTN\_GED auf eine beliebige Anzahl eingestellt werden. Die Buttons werden in Zeilen zu 5 Buttons dargestellt.

Über den neuen **bae.ini**-Parameter **LBROWSEBOX\_GED** lässt sich die Lagenbrowse-Dialogbox automatisch bei jedem Start des **Layouteditor** aktivieren.

#### **Lagenfokus**

Der in der Toolbar über einen Doppelklick auf die Lagenbezeichnung aktivierbare Lagendarstellungsfokus kann nun über den neuen **bae.ini**-Parameter **TB\_DOCFADEIN\_LAY** auf Signallagen beschränkt werden, so dass beim erneuten Einblenden der Restlagen nicht alle bisher ausgeblendeten Dokumentarlagen sichtbar werden.

#### **Regelzuweisungen**

Die Regelzuweisungsfunktionen des Untermenüs Einstellungen / Regelzuweisungen erlauben in den Regelauswahlbox nun über String, Double und Integer-Buttons direkt Regelpredikate der entsprechenden Datentypen zu setzen bzw. zu kontrollieren. Bei der Predikatnamensauswahl werden jeweils nur die zum aktuell selektierten Element passenden Predikate mit einem Hilfetext zur Predikatbedeutung angezeigt. In der Regelauswahl wird durch einfachen Mausklick auf eine bereits gesetzte Predikatregel in der Kommentarzeile über der Auswahlbox ein Hilfetext mit dem aktuell gesetzten Wert und einem erläuternden Kommentar zum Predikat angezeigt.

#### **WRL-Ausgabe**

Mit der Funktion Datei / Import/Export / WRL/VRML Ausgabe können nun wahlweise auch Ausgaben im **VRML V2.0 / VRML97**-Format durchgeführt werden.

Durch auf Bauteilmakroebene auf eine eigene Dokumentarlage gesetzte Modellnamensreferenztexte können nun auch externe, detailliert in 3D gestaltete Bauteilmodelle in die Ausgabe integriert werden, um eine realistischere Darstellung der Leiterkarte zu erhalten.

#### **DRC Abstandsanzeige**

Über den neuen **bae.ini**-Parameter **DRCDISTPATT\_GED** lässt sich das Muster für die Darstellung der DRC Distanzanzeige in Ansicht / Einstellungen konfigurieren. Die 32 Muster rechts neben den drei Grunddarstellungsarten der Farbpalette sind von 0-31 durchnummeriert.

#### **Elementspezifische Mindestabstände (BAE HighEnd)**

Mit Hilfe der Funktionen des Untermenüs Einstellungen / Erweiterter DRC / Element DRC-Block geänderte Mindestabstände werden nun bei aktivierter DRC Distanzanzeige unmittelbar und nicht erst nach dem nächsten Bildneuaufbau angezeigt.

Netzlistenbauteilen kann nun alternativ über ein Bauteilattribut **\$drcblk** ein bauteilspezifischer DRC-Block zugewiesen werden. Das Attribut kann im Schaltplan über das neue Tagsymbol **tag\_sym\_drcblk** oder auch über **newattr**-Kommandos in der logischen Definition gesetzt werden.

#### **DRC Fehlerliste**

Die Dialogbox der Funktion Utilities / DRC Fehlerliste / DRC Fehlerliste bleibt nun permanent geöffnet während am Layout weitergearbeitet werden kann. Durch Listenselektion mit einfachem Mausklick wird zu einer Fehlerposition gesprungen. So ist es möglich, die Fehler abzuarbeiten ohne DRC Fehlerliste immer wieder aufrufen zu müssen. Mit den Schaltflächen Update und Batch-DRC kann die Fehlerliste bei Bedarf aktualisiert werden.

#### **Via-Abstandscheck**

Die Planregel **lay\_via\_trcdist** mit der die Kupferflächen von Vias im DRC wie Leiterbahnen behandelt werden sollen, war nur beim Vergleich von Viapads zu Leiterbahnen aktiv. Dies wurde dahingehend geändert, dass bei gesetzter Planregel **lay\_via\_trcdist** nun beim Vergleich Viapad zu Viapad ebenfalls der Bahn/Bahn-Abstand und beim Vergleich Viapad zu Pinpad der Bahn/Kupfer-Abstand geprüft wird.

#### **Rastereinstellungen**

Die Dialogbox von Ansicht / Einstellungen rundete in den Rasterauswahlboxen selektierte Raster auf fünf mm-Nachkommastellen ab. Bei den Rastern 1/60 Zoll, 1/120 Zoll, 1/240 Zoll und 1/480 Zoll entstand dadurch ggf. bei großen Koordinatenwerten ein minimaler Versatz gegen das gewünschte Raster. Dieses Problem wurde behoben. Rastereinstellungen mit Hilfe des über die rechte Maustaste erreichbaren Menüs Raster/Winkel und die Rasterfavoriten der Toolbar waren von dem Problem nicht betroffen.

### <span id="page-23-0"></span>**4.3 Bauteile, Platzierung**

#### **Bauteilbrowser**

Die Funktion Bauteile / Weitere Funktionen / Bauteil Browse stellt nun nach der Bibliotheksauswahl den Inhalt der Bibliothek in einer eigenständigen permanent geöffnet bleibenden Dialogbox dar. Diese enthält eine Listbox mit den Namen der Bibliotheksbauteile und einen Vorschaubereich, in dem das aktuell selektierte Bauteil dargestellt wird. Mit Platzieren- und Laden-Buttons kann das Bauteil auf dem aktuell geladenen Layout platziert bzw. zur Bearbeitung in den Speicher geladen werden. Wird im Feld Basisname ein Namensvorschlag eingegeben, erfolgt keine Namensabfrage für das zu platzierende Bauteil, sondern es wird ausgehend vom vorgegebenen Basisnamen die nächste freie Nummer zum Basisnamen gesucht.

#### **Layoutbauteilmenge**

In der Dialogbox von Bauteile / Neues Bauteil kann nun ein Namensmuster zur Selektion von Bauteilen in die aktive Bauteilmenge statt mit der Muster selektieren-Schaltfläche auch direkt mit der Eingabe-Taste bestätigt werden.

Sind bereits alle Netzlistenbauteile in die Bauteilmenge selektiert, so wird diese vor Anwendung eines Namensmuster zunächst geleert, so dass nur die durch das Namensmuster spezifizierten Bauteile in der Bauteilmenge verbleiben. Dies erspart am Anfang von Bauteilmengenselektionen das bisher nötige manuelle Rücksetzen der Bauteilmenge mit der Alle deselektieren.

#### **Bauteilneunummerierung**

Die Funktion Bauteile / Weitere Funktionen / Bauteile benennen / Alle Prefixe unterstützt nun die direkte Eingabe einer Startnummer für die Nummerierung und erlaubt es die Beabeitung auf die auf der Löt- bzw. Bestückseite platzierten Bauteile zu beschränken. Des Weiteren kann die bisher fest vorgegebene Priorität von Spiegelung, Y- und X-Koordinate für die Nummerierungsreihenfolge der Bauteile frei gewählt werden. Somit ist es z.B. möglich bei der Benennung für Lötbzw. Bestückseitenbauteile getrennte Nummernkreise zu verwenden, die dem Bestücker die Zuordnung der Bauteile erleichtern.

Bei Netzlistenänderungen können sich die vom **Packager** für unbenannte Netze automatisch generierten Testpunktnamen ändern, wodurch alte Testpunktplatzierungen für die unbenannten Netze zu konstruktiven Bauteilen werden können. Die neue Funktion Bauteile / Weitere Funktionen / Bauteile benennen / Update Testpunkte versucht die unplatzierten Testpunkte den platzierten konstruktiven Bauteilen anhand des Netzanschlusses und der Gehäusebauform zuzuordnen. Die konstruktiven Testpunktbauteile werden dabei ggf. in den neuen Testpunktnamen umbenannt und die verwendeten Alternativbauformen in die Netzliste eingetragen.

Zur besseren Nachvollziehbarkeit von Bauteilnamen in hierarchischen Designs kann mit Hilfe der neuen Funktion Bauteile / Weitere Funktionen / Bauteile benennen / Blocknummer ersetzen der vom **Packager** in der Form **[p1]** generierte Bauteilnamensprefix für Bauteile aus hierarchischen Schaltplanblöcken durch den im **\$blkrname**-Attribut hinterlegten Namen des Blockreferenzsymbols ersetzt werden, wodurch z.B. **[p1]c100** in **verstaerker1\_c100** umbenannt werden kann.

#### **Hierarchiekopien**

Bei Anwendung der Funktion Bauteile / Weitere Funktionen / Hierarchie-Kopie konnte es zu unvollständigen Kopien kommen, wenn im Ursprungsblock Namen oder Attribute der Bauteile verschoben waren. Dieses Problem wurde behoben.

#### **Pinnetzhighlight**

Die Funktion Highlight Netz wurde in das über die rechte Maustaste erreichbare Kontextmenü für Bauteilpins aufgenommen.

#### **Bauteilpinbewegung**

Die Regel **lay\_pin\_move** zur Freischaltung der Pinbewegung auf Layoutebene kann nun wahlweise auch als Planregel an Padstackmakros vergeben werden. Dies gibt die Pinbewegung für alle Platzierungen des betreffenden Padstackmakros frei.

#### **Suchen SCM-Symbol (BAE HighEnd)**

Die Funktion Bauteile / Weitere Funktionen / Suchen SCM-Symbol wurde in das über die rechte Maustaste erreichbare Kontextmenü für Bauteile aufgenommen.

### <span id="page-24-0"></span>**4.4 Leiterbahnen, Routing**

#### **Punktfang**

Über den neuen Leiterbahnparameter Startpunkt fangen in Einstellungen / Einstellungen kann für den ersten bei Neue Leiterbahn gesetzten Punkt ein automatischer rasterloser Fang von Pin- und Leiterbahnkoordinaten an der Pickposition ähnlich der Anwendung der p-Taste aktiviert werden. Beim Pick innerhalb eines nicht im Raster liegenden horizontalen oder vertikalen Leiterbahnsegmentes wird der von der nächsten senkrechten Rasterlinie auf dem Segment geschnittene Punkt gefangen.

Beim Positionsfang für Folgeleiterbahnpunkte über die p-Taste haben Leiterbahnen auf der aktuellen Bahnlage nun Pickpriorität vor Pins, so dass z.B. auch auf unter SMD-Pads liegende Leiterbahneckpunkte gefangen werden kann.

#### **Winkelrichtung**

Bei Anwendung von Ecke einfuegen wird nun die Winkelrichtung auf die näher beim Pickpunkt liegende Seite des Leiterbahnsegments voreingestellt. Dadurch lässt sich durch geeignete Wahl des Pickpunkts ggf. eine Umschaltung der Winkelrichtung über das Kontextmenü der rechten Maustaste einsparen.

#### **Viadefinitionen**

Die Funktion Definieren Via(s) wurde aus dem Bauteile-Menü in das Leiterbahnen-Menü verlagert.

Ist noch kein Standardvia definiert, so erscheint nun beim Aufruf von Neue Leiterbahn statt einer Fehlermeldung direkt die Dialogbox der Funktion Definieren Via(s) zur Auswahl eines oder mehrerer Standardvias.

#### **Viamakrotausch**

Das auch über die v-Taste erreichbare Untermenü Leiterbahnen / Via-Funktionen wurde um die Funktionen Leiterbahnzuege und Netze erweitert, mit denen man in einer Schleife die Viamakros mausselektierbarer Leiterbahnzüge bzw. Netze austauschen kann.

#### **Netz löschen**

Über den neuen **bae.ini**-Parameter **TRCNQRYLIM\_GED** kann eine Anzahl von Bahnelementen vorgegeben werden, ab der bei Anwendung von Netz loeschen eine Bestätigungsabfrage für das Löschen durchgeführt wird. In der Voreinstellung sind dies 50 Bahnelemente.

Die Meldungen zur Bestätigungsabfrage und die Abschlussmeldung nach dem Löschen enthalten die Anzahl der Leiterbahnen, Vias und den Netznamen. Netz loeschen kann so auch für eine schnelle Abfrage der Anzahl der in einem Netz enthaltenen Leiterbahnen und Vias verwendet werden.

#### **Netzabfrage**

Die über die <sub>P</sub>-Taste erreichbare Dialogbox mit Elementeigenschaften enthält nun hinter der Netznamensanzeige eine Info-Schaltfläche zur Abfrage detaillierterer Netzdaten entsprechend der Funktion Report Netzdaten.

#### **Netzattribute**

Die Funktionen Netzliste Ausgabe und Netzliste Import des Untermenüs Datei / Import/Export unterstützen nun die Angabe von beliebigen Netzattributen. Dabei wird die gleiche Syntax wie bei Angabe von Bauteil- und Pinattributen benutzt.

In den Layoutbibiliotheken fehlende logische Definitionen zu den fest vorgegebenen und den benutzerspezifischen Netzattributen werden nun bei Bedarf automatisch in der Projektdatei erzeugt.

#### **Netzcolorierung**

Der Menüpunkt Leiterbahnen / Highlight Netz / Colorieren Netze wurde in Colorieren/Schraffieren Netze umbenannt und erlaubt nun alternativ die Selektion eines Musters anstatt einer Farbe. Die Musterdarstellung von Netzen bietet den Vorteil, dass die Lagenzugehörigkeit der Netzelemente weiterhin an der Farbe ersichtlich bleibt und man so die Nachbarschaft zu anderen Elementen eindeutig erkennen kann.

Bei der Datei / Import/Export / EPS/PDF-Ausgabe werden nun auch aktuell mit Colorieren/Schraffieren Netze gesetzte Netzcolorierungen berücksichtigt. Die Netzfarben haben Priorität vor allen anderen Farbdefinitionen.

#### **Netzsichtbarkeit**

Beim Manipulieren von Netzsichtbarkeiten mit den Schaltflächen Netz sichtbar und Netz unsichtbar in Einstellungen / Einstellungen wird zur besseren Übersicht nun in einer zusätzlichen Listboxspalte angezeigt, welche Netze bereits unsichtbar bzw. sichtbar geschaltet sind.

#### **Parallelbahnen**

Die Funktionen Aequidistant des Untermenüs Leiterbahnen / Weitere Funktionen / Parallel-Bahnen unterstützen eine neue Checkboxoption Ecken abrunden die es erlaubt, die bisher immer durchgeführte Abrundung von Leiterbahnecken wahlweise zu deaktivieren. Der Bahnabstand ist dann in der Ecke zwar etwas höher als im restlichen Bahnverlauf, eine eventuelle Weiterbearbeitung der erzeugten Leiterbahnen ist dafür ohne Kreisbögen einfacher.

#### **Differentielle Leitungen**

Die Funktion Leiterbahnen / Weitere Funktionen / Bahnlaengen / Paar Laengenausgleich unterstützt nun neben einem Längenoffset am Startpunkt des Leiterbahnpaares auch den Ausgleich eines Längenoffsets am Endpunkt, so dass der Längenausgleich auch korrekt durchgeführt werden kann, wenn zwei Bausteine mit phasenversetzten Ein- /Ausgangspins verbunden werden. Für den Restlängenausgleich am Ende des Leiterbahnpaares werden nun ggf. auch Maeander an nicht parallelen Segmenten eingefügt und es erscheint eine Warnungsmeldung mit Angabe der Restdifferenzlänge, wenn der Längenausgleich aufgrund der Leiterbahngeometrie nicht vollständig durchgeführt werden konnte. Über einen neuen Prioritätsparameter kann festgelegt werden, ob beim Restlängenausgleich eher auf den Phasengleichtakt innerhalb des Leiterbahnpaares oder die Gesamtlänge (d.h. den Phasengleichtakt am Ende des Leiterbahnpaares) geachtet werden soll.

Das Untermenü Leiterbahnen / Weitere Funktionen / Parallel-Bahnen wurde um die Funktion Lagenpaar erweitert, die aus einem Leiterbahnzug mit großen Viamakros zwei Leiterbahnzüge auf parallelen Lagen mit an den Positionen der großen Viamakros aufgefächert platzierten kleineren Vias erzeugt. Die Viamakro- und Lagenzuordnungen werden wie in der Online-Hilfe zu dem Menüpunkt beschrieben über das Regelsystem gesetzt.

#### **Leiterbahnen auf Bauteilebene**

Die Elementinfoanzeige am Mausfadenkreuz zeigt nun auf Layoutebene auch die Daten von auf Bauteilmakroebene platzierten Vias und Leiterbahnen an.

Per Default werden auf Bauteilebene platzierte Leiterbahnen von der Connectivity untereinander nicht berücksichtigt um Netzsternpunkte und gedruckte Spulen erzeugen zu können. Sollten einmal dennoch gegenseitige Leiterbahnverbindungen auf Bauteilebene erwünscht/erforderlich sein, so kann dies durch Anhängen der neuen Regel **lay\_trc\_partcon** an die betroffenen Leiterbahnen erzwungen werden.

#### **Airlineliste**

Die Dialogbox des Leiterbahnen / Weitere Funktionen / Unroutes Report enthält eine neue Schaltfläche Unroutes Liste mit der sich eine nach Netznamen sortierte Auflistung der noch offenen Airlines mit Start- und Endkoordinaten der Airlines aktivieren lässt. Durch Doppelklick auf einen Listeneintrag erfolgt ein Highlight des betreffenden Netzes und ein Zoom Fenster zu den Koordinaten der Airline. Über die Tasten + und - ist ein Hin- und Herspringen zwischen den einzelnen Airlinepositionen möglich. Diese Funktion ist insbesondere bei der Lokalisierung von sehr kurzen Airlines hilfreich.

#### **Netzlistenassistent**

Der Netzlistenassistent kann nun über den neuen **bae.ini**-Parameter **NETASSIBOX\_GED** automatisch bei jedem Laden eines Layouts aktiviert werden.

Die Dialogbox des Netzlistenassistent wurde um die Schaltflächen Pick zur Mausselektion eines Netzes im Layout und Report Netzdaten zur Anzeige der Netzdaten zum aktuellen Netznamen erweitert. So können auf einfache Weise die Netzdaten von Pins und Leiterbahnen abgefragt werden, ohne dass das Netz erst über andere Funktionen abgefragt und dann namentlich aus der Liste selektiert werden muss.

#### **Lagenaufbau (BAE HighEnd)**

In die Dialogbox von Einstellungen / Regelzuweisungen / Lagenaufbau wurden zusätzliche Parameter zur Angabe von Dickentoleranz und Typ (core oder prepreg) der Isolation aufgenommen.

Werden Änderungen in den Eingabefeldern für Dicke von Metallisierung und Isolation vorgenommen, so wird beim Beenden der Dialogbox die angegebene Gesamtdicke mit der Summe der Einzeldicken verglichen und ggf. ein Update vorgeschlagen.

Die Schaltfläche Material wurde entfernt und durch Selektionsboxen bei den einzelnen Lagen ersetzt, die den Namen des gewählten Materials dauerhaft anzeigen. Mit dem Eintrag **spezial** lassen sich eigene Werte für epsilon r und tan delta editieren. Die Liste der Materialien lässt sich über den **bae.ini**-Parameter **LAYIMATL\_LAY** um eigene Materialien erweitern.

### <span id="page-27-0"></span>**4.5 Grafik, Kupferflächen**

#### **Winkelrichtung**

Bei Anwendung von Ecke einfuegen wird nun die Winkelrichtung auf die näher beim Pickpunkt liegende Seite des Polygonsegments voreingestellt. Dadurch lässt sich durch geeignete Wahl des Pickpunkts ggf. eine Umschaltung der Winkelrichtung über das Kontextmenü der rechten Maustaste einsparen.

#### **Symmetrische Polygone**

Beim Zeichnen von Polygonen stehen nun über die rechte Maustaste die neuen Kontextfunktionen Symmetrisch X-Achse, Symmetrisch Y-Achse, Symmetrisch X/Y-Achse und Symmetrisch drehen zur Verfügung mit denen automatisch an einem selektierbaren Referenzpunkt spiegel- bzw. drehbare Fortsetzungskopien des bisher gezeichneten Linienzuges erzeugt werden können. Bei Spiegelung an einer Achse wird eine Kopie des Linienzugs, beim Spiegeln um beide Achsen bzw. bei der Drehung werden drei Kopien des Linienzuges zusätzlich angehängt. Das Polygon Zeichnen wird durch die Symmetriekopie automatisch beendet. Dies kann den Zeichenaufwand für symmetrische Strukturen halbieren, bzw. vierteln.

#### *Hinweis*

Damit sich durch die Zusammenfassung der Linienzugkopien gültige Polygone ergeben, sollte der Ursprungslinienzug gegen den Uhrzeigersinn und links bzw. oberhalb der Spiegelachsen gezeichnet werden.

#### **Polygonspiegelung**

Nach Anwendung der Kontextfunktion Spiegeln während der Funktionen Flaeche bewegen und Flaeche kopieren konnte es zu Fehlbehandlungen der so bearbeiteten Flächen in Connectivity und DRC der aktuellen Sitzung kommen. Dieses Problem wurde behoben.

#### **Zeichenassistent**

Der neue Zeichenassistent des Untermenüs Flaechen / Weitere Funktionen / Zeichenfunktionen stellt eine permanent geöffnet bleibende Dialogbox mit Schaltflächen zum Platzieren von Texten und Standardpolygonen (wie Quadraten, Rechtecken, Kreisen und Linien) zur Verfügung. Über entsprechende Schaltelemente bzw. Eingabefelder können dabei optional Lage, Polygontyp, Dimensionen und Strichstärke der Polygone und Texte fest vorgegeben werden. Die Platzierung der Elemente erfolgt wahlweise in einer Eingabeschleife. Für Quadrate und Rechtecke ist ein Radius zum Abrunden der Ecken vorgebbar, der bereits beim Platzieren sichtbar ist. Über Ecke,Ecke und Mitte,Ecke können die Quadrate und Rechtecke wahlweise durch zwei Eckpunkte oder durch die Mitte und einen Eckpunkt definiert werden. Dies vereinfacht insbesondere die Konstruktion von ursprungssymmetrischen Padflächen.

In einem weiteren Bereich der Dialogbox kann eine Gruppe mit Vorschau aus einer Bibliothek ausgewählt und wahlweise mit Skalierung platziert werden. Eingabefelder für X- und Y-Richtung erlauben die Definition einer Matrix für die automatische Mehrfachplatzierung der Gruppe.

#### **Zeichenfunktionen**

Bei der Auswahl des zweiten Punktes in den Funktionen Zeichnen Rechtecke, Zeichnen Kreise und Zeichnen Pfeile des Untermenüs Flaechen / Weitere Funktionen / Zeichenfunktionen verhielt sich die Kontextfunktion Sprung relativ wie Sprung absolut. Dieses Problem wurde behoben.

#### **Geschlossene Polygonlinienzüge**

Bei Verwendung von Ecke bewegen/loeschen bzw. Segment bewegen am Zusammenstosspunkt von geschlossenen Dokumentarlinienzügen erfolgt nun eine Abfrage, ob der Linienzug geschlossen bleiben soll. Bei Bestätigung werden Anfangs- und Endpunkt bzw Anfangs- und Endsegment gemeinsam so verschoben, dass keine Lücke verbleibt.

Mit dem neuen auch über Einstellungen / Einstellungen bae.ini veränderbaren **bae.ini**-Parameter **CLINEEDIT\_GED** lässt sich auch konfigurieren, dass am Zusammenstosspunkt ohne weitere Abfrage immer aufgetrennt (bisheriges Verhalten) oder immer geschlossen werden soll.

#### **Versorgungslagenauswahl**

In der Lagenauswahl für neue Potentialflächen werden die Versorgungslagennummern ggf. durch den der Versorgungslage zugeordneten Netznamen ersetzt.

#### **Polygonkombination**

Die Funktionen des Untermenüs Flaechen / Weitere Funktionen / Polygonkombination können nun auch auf die Leiterkartenumrandung angewendet werden.

#### **Kachelflächen**

Die Funktion Flaechen / Weitere Funktionen / Zeichenfunktionen / Flaeche kacheln unterstützt nun auch die Vorgabe eines Eckenradius für die Kachelflächen.

#### **Polygoncheck**

Die abschliessend bei Zeichnen von Flächenpolygonen und Leiterkartenumrandungen durchgeführte Polygonüberprüfung bietet nun bei einem ungültig gezeichneten Polygon das Ablegen als Dokumentarlinie an. So können sich überschneidende Liniensegmente nachträglich entfernt werden, ohne dass die komplette Grafikfläche neu gezeichnet werden muss.

#### **DXF-Import**

Die Parameterdialogbox des AutoCAD/DXF Import wurde um einige bisher nur über **bae.ini**-Einträge konfigurierbare Einstellungen erweitert, so dass ein Import von DXF-Daten mit wechselnden Parametern ohne Editieren von **bae.ini** und Neustart des BAE möglich ist.

Beim Import von Ellipsen werden diese nicht mehr durch einen Kreis mit Radius der großen Halbachse ersetzt, sondern durch Linien interpoliert.

Vom Import wegen Überlänge automatisch in Teilstrings zerlegte Texte werden nun als Mehrzeilentexte markiert und können so weiterhin als Einheit bearbeitet werden.

### <span id="page-29-0"></span>**4.6 Texte, Bohrungen**

#### **Textspiegelung**

Über den neuen **bae.ini**-Parameter **TXTLAYMIRR\_GED** kann das Verhalten beim Spiegeln von Texten am Mausfadenkreuz nun so umkonfiguriert werden, dass die Textlage ggf. mitgespiegelt wird, so wie dies auch beim Spiegeln von Gruppen der Fall ist. In der Voreinstellung ist das Verhalten wie bisher, d.h. es findet keine Textlagenspiegelung statt.

#### **Mehrzeilentexte**

Die Funktionen des Untermenüs Texte, Bohrungen / Weitere Funktionen / Mehrzeilentext stehen für die so erzeugten überlangen bzw. mehrzeiligen Texte nun auch als über die rechte Maustaste erreichbare Kontextfunktionen zur Verfügung.

#### **Textrahmen**

Bei zur Lesbarkeit korrekturgedrehten **LOGICAL**-Texten mit an einer Seite geöffnetem Textrahmen wurde die Öffnung an der falschen Seite dargestellt. Dieses Problem wurde behoben.

#### **Referenzierung externer Dokumente**

Das Untermenü Texte / Weitere Funktionen und die über die rechte Maustaste erreichbaren Kontextfunktionen für Texte wurden um die Funktion Link zu externer Datei erweitert, mit der man eine externe Datei selektieren kann, die bei Anklicken des Textes mit der rechten Maustaste automatisch in die der Dateiendung zugeordnete Applikation geladen wird.

#### **Bohrungsplatzierung**

Die Funktion Texte, Bohrungen / Bohrung setzen ist nun auch auf Layout- und Bauteileebene selektierbar. Dabei wird die Funktion Bauteile / Neues Bauteil aufgerufen und automatisch entsprechend der Funktion der Schaltfläche Naechste freie Nummer zu Name der nächste freie Name ab **drill1** vergeben. Die Auswahlbox für den Makronamen wendet auf Bauteil- bzw. Layoutebene automatisch die Makronamensmuster **d\*** bzw. **\*hole\*** an. Über neue **bae.ini**-Parameter sind diese Namen ggf. auch an die in der eigenen Bibliothek verwendeten Namenskonventionen für Bohrungenspadstacks und Bohrungsbauteile anpassbar.

### <span id="page-30-0"></span>**4.7 Gruppenfunktionen**

#### **Gruppenspiegelung**

Beim Bewegen und Kopieren von Gruppen kann nun neben der normalen Spiegelung an der X-Achse durch Angabe eines negativen Faktors für die Skalierung auch eine Spiegelung an der Y-Achse durchgeführt werden. Im Gegensatz zur Spiegelung an der X-Achse impliziert eine Spiegelung an der Y-Achse keinen Lagenwechsel. Bei Makroreferenzen werden nur die Plazierungskoordinaten an der Y-Achse gespiegelt.

#### **Kontextselektionen**

Die Bestätigungsmeldungen zur Selektion/Deselektion von Elementen über die rechte Maustaste enthalten nun bei Texten, Leiterbahnen und Polygonen weitere Informationen zu Lage und Typ des bearbeiteten Elementes.

Bei Einzelselektionen von Bauteilen und Vias enthielt die Bestätigungsmeldung immer 1 als Anzahl der insgesamt selektierten Elemente. Dieses Problem wurde behoben.

#### **Selektion SCM-Symbole (BAE HighEnd)**

Mit der neuen Funktion Bearbeiten / Weitere Funktionen / Gruppe nach Schaltplan können die zu den in der Gruppe selektierten Layoutbauteilen gehörigen Schaltplansymbole in einem parallel geöffneten **Schaltplaneditor** ebenfalls in die Gruppe selektiert werden.

#### **Lagenaufbau (BAE HighEnd)**

Beim Laden von Gruppen aus anderen Projekten oder der Zwischenablage wurde auch der Lagenaufbau mit geladen. Dieses Problem wurde behoben.

### <span id="page-31-0"></span>**4.8 Flächenautomatik**

#### **Problemfüllbereiche**

Bei Flächenfüllkonturen, die beim Füllen nicht um die minimale Strukturgröße verkleinert werden können und daher zur Warnungsmeldung **WARNUNG: Flaechen evtl. nicht automatisch loeschbar** führen, wird nun nach dem Füllen um eines der das Problem verursachenden Hakensegmente ein Fehlermarker (Rechteck mit Segmenthaken) angezeigt, so dass die Problemstelle leichter lokalisiert und korrigiert werden kann. Der Problemhaken liegt eher Rande des markierten Segmentes und befindet sich daher nicht unbedingt in der Mitte des angezeigten Fehlermarkers. Zur genauen Lokalisierung ist die Aktivierung der Pickpunktanzeige in Ansicht / Einstellungen oder die über die p-Taste erreichbare Koordinatenanzeige mit Blätteroption hilfreich.

Auszusparende Problemflächen, die bisher zu Warnungsmeldungen der Form **WARNUNG: Problemflaechen durch Rechtecke genaehert!** führten, werden nun automatisch in kleinere Teilflächen zerlegt, die nicht durch Rechtecke genähert werden müssen.

#### **Flächenfüllperformance**

Die Bearbeitungsgeschwindigkeit des Flächenfüllalgorithmus wurde insbesondere für große Projekte noch einmal verbessert.

#### **Schraffurflächen**

Durch einen Compilerfehler wurden in der Windowsversion beim Schraffieren von Füllbereichen die innenliegenden horizontalen Begrenzungsbahnen von Füllteilgebieten nicht wegoptimiert. Dieses Problem wurde behoben.

Bei genau durch Ecken von Polygonen verlaufenden Schraffurlinien konnte es zum Umkippen der Außen- /Innenzuordnung und damit zu fehlenden oder Kurzschlüsse verursachenden Schraffurbahnen kommen. Dieses Problem wurde behoben.

# <span id="page-32-0"></span>**5 Autorouter**

# <span id="page-32-1"></span>**5.1 Allgemeines**

#### **Statusanzeige**

Sind Netze über die Airlinesichtbarkeit für das Autorouting deaktiviert, wird nun in der Routingstatusanzeige in der Meldungszeile neben der Gesamtanzahl der Verbindungen auch die Zielanzahl der für den Autorouter aktivierten Verbindungen angezeigt. Dadurch lässt sich der Routingfortschritt ggf. besser abschätzen.

### <span id="page-32-2"></span>**5.2 Autorouter-Algorithmen**

#### **Viaanschlüsse**

Bei gegenüber dem Routingraster großen Vias konnte es zu windschiefen Anschlusssegmenten am Via kommen. Diese Problem wurde behoben.

# <span id="page-33-0"></span>**6 CAM-Prozessor**

# <span id="page-33-1"></span>**6.1 Allgemeines**

#### **Varianten**

In das Menü Einstellungen wurde die Funktion Varianten aufgenommen mit der man die aktive Variante setzen und Variantendaten anzeigen lassen kann. Somit ist es nun möglich, CAM-Ausgaben für verschiedene Varianten eines Projektes zu erzeugen, ohne das dazu zum Setzen der Varianten in den **Layouteditor** gewechselt werden muss.

#### **Batch-Ausgabe**

Mit dem neuen Batchausgabeschritt Variable setzen kann eine für die Dauer der BAE-Sitzung gültige Umgebungsvariable gesetzt werden. Der Wert der Variable wird beim Start der Batchausgabe in einer Dialogbox abgefragt. Umgebungsvariablen können mit vorangestelltem **\$**-Zeichen in Dateinamensspezifikationen referenziert werden. So ist es z.B. möglich, über eine Variable **Auftragsnummer** und Dateinamen nach dem Schema **\$Auftragsnummer\_lage1.gbr** von einer bei Batchstart einzugebenen Nummer abhängige Ausgabedateinamen zu erzeugen.

#### **Gencad-Datenausgabe**

Für die Gencad 1.4 Ausgabe kann über den neuen **bae.ini**-Parameter **GENCADSSIDE\_LAY** konfiguriert werden die Bestückseite von Bauteilen wahlweise mit Priorität von Texten auf der Bestückungslage abzuleiten anstatt von der Bauteilspiegelung. Somit können ggf. auch auf Lötseite angelegte Bauteilmakros korrekt ausgegeben werden.

### <span id="page-34-0"></span>**6.2 Kontrollplot**

#### **Lagenbelegung**

Mit Hilfe des neuen Menüpunktes Kontrollplot / Lagenflaechenstatistik kann für eine Lage ermittelt werden, wieviel Prozent der Leiterkartenfläche durch die Plotausgabe für diese Lage bedeckt werden. Die Berechnung erfolgt mit Hilfe einer Bitmap, in die zuerst die Leiterkartenfläche gefüllt gezeichnet wird und danach die Lagenstrukturen ausgestanzt werden. Das Verhältnis der Anzahl der gesetzten Bitmappixel vor und nach Ausstanzung der Lagenstrukturen wird als Leiterkartenbelegung ausgegeben. Ist keine Leiterkartenumrandung definiert, werden die Elementgrenzen zur Bestimmung der Gesamtgrösse verwendet.

Nach der Selektion der Testlage ist noch eine Auflösung für die Bitmap anzugeben. Diese sollte fein genug für die auf der Leiterkarten vorkommenden Strukturen sein, aber nicht zu fein gewählt werden, da hierbei für die Bitmap ein beachtlicher Speicherplatzbedarf entstehen kann.

Beim Plot in die Bitmap werden die normalen Ausgabeparameter berücksichtigt, d.h. es ist insbesondere darauf zu achten, dass der Alle Lagen Modus auf Zusammenplotten gesetzt ist, um auf Alle Lagen definierte Pins und Vias mit in die Berechnung einzubeziehen.

Die Lagenflaechenstatistik ist auch als Ausgabeschritt in der CAM-Batch-Ausgabe verfügbar und erzeugt hier eine Zeile im abschliessenden Report bzw. der Reportdateiausgabe.

#### **EPS-/PDF-Ausgabe**

Bei der Batchausgabe mit der Seitenoption Stuecklistenseiten zu Element und BAE-Font führten leere Attributtexte zu einem Abbruch mit der Fehlermeldung **Scan-Fehler!**. Dieses Problem wurde behoben.

In den Templates für aufsummierte Stücklistenausgaben kann nun beim Referenztext für den ersten Namenseintrag optional eine Spaltenbreite in Millimetern angegeben werden (z.B. **\$:50.0:1:**). Ist eine Spaltenbreite vorgegeben, wird die Namensliste nicht mehr zur Form **r01,...** abgekürzt, sondern mit allen Namen aufgeführt, wobei ggf. ein Zeilenumbruch in der Spalte durchgeführt wird. In die Bibliothek PDFPAGE wurde das Stücklistentemplate partlist\_cntnames mit einer entsprechenden Namenslistenspalte aufgenommen.

Die Option Kontrollaufruf zur automatischen Anzeige des Ausgabeergebnisses mit dem für **.pdf**-Dateien registrierten Programm steht nun auch in den Batch-Definitionen zur Verfügung.

Die Blattgrößenbestimmung über mit **pdf\_lx** und **pdf\_uy** benannte Marker funktioniert nun auch für auf Bauteilebene platzierte Referenzen, so dass die Blattgröße auch über Markerpins auf einem Rahmenbauteil vorgegeben werden kann.

In den Batch-Definitionen für **.pdf**-Dateien kann die automatische Einstellung der Druckbereichseinpassung für den **Acrobat Reader** nun wahlweise deaktiviert werden.

In den Batch-Definitionen stehen für die Bildung des Ausgabedateinamens die neuen Namensmodi Variantenattribut+Dateiendung und Variantenname/attribut+Dateiendung zur Verfügung, mit denen der Ausgabedateinamen aus variantenabhängigen Attributwerten gebildet wird, die an einem spezifizierten Bauteilmakro gesetzt sind. Es können auch im Layout über **\$?s:attributname**-Texte gesetzte Bauteilattribute verwendet werden. In Batchdefinitionen mit variantenabhängigen Dateinamen kann über eine neue Option Einzeldatei zu jeder Variante eine vollautomatische Generierung von Ausgabedateien zu jeder Projektvariante aktiviert werden.

Im **Layouteditor** kann mit Hilfe von Einstellungen / Regelzuweisungen / Einzelelemente Texte Texten nun über das String-Predikat **envvar** eine Umgebungsvariable zugeordnet werden, in die der angezeigte Textstring bei Batchausgaben übertragen wird. Da Umgebungsvariablen in Ausgabedateinamen referenziert werden können, sind so in den Batchdefinitionen aus beliebigen Attributen zusammengesetzte Namen möglich. Ordnet man so z.B. auf einem Plankopfsymbol platzierten Texten für die Spezialattribute **\$pltdatede** und **\$?s:variant\_name** die **envvar**-Stringpredikatwerte **datum** und **varname** zu, kann für den Ausgabedateinamen **\$projectfile\_\$varname\_\$datum.pdf** spezifiziert werden, um aus Projektnamen, Variantennamen und Ausgabedatum aufgebaute Ausgabedateinamen zu erhalten.

Bei der Ausgabe von komprimierten PDF-Dokumenten konnte es in sehr seltenen Seitenkonstellationen zu Ausgaben kommen, die fehlerhaft abgeschlossene Kompressionsdaten enthielten. Dieses Problem wurde behoben.

#### **CAM-Batch-Ausgabe**

Die CAM-Batch-Ausgabe erlaubt nun pro Batch die Definition eines SCM EPS/PDF Batchausgabe-Ausgabeschrittes. Dabei wird nach Abschluss aller anderen Ausgaben und Bestätigung des Reports automatisch in den **Schaltplaneditor** gewechselt und dort die spezifizierte EPS/PDF-Batchausgabe für die Projektdatei gestartet.

In Kommandoaufruf-Batchschritten kann nun auch **cd** als Kommando angegeben werden. Das Zielverzeichnis ist dabei im Verzeichnis-Eingabefeld und nicht im Kommandoteil anzugeben.

Mit Hilfe des neuen Ausgabeschrittes Kommentarzeile fuer Report lassen sich eigene Textzeilen in den abschliessenden Report bzw. die Reportdateiausgabe einfügen um z.B. Arbeitsanweisungen an den Leiterkartenhersteller zu geben.

#### **DXF-Datenausgabe**

Über den neuen **bae.ini**-Parameter **DXFFONT\_LAY** ist es nun möglich, einen alternativen Zeichensatz für die Textausgabe zu spezifizieren. Dazu ist der Name des Fonts bzw. der Fontshapedatei im Zielsystem anzugeben (z.B. **monotxt.shx**).

Das Erscheinungsbild des BAE-Vektorfonts unterscheidet sich in relativer Zeichengrösse und Basislinie deutlich von dem per Default verwendeten AutoCAD-Font. In **bae.ini** wurden daher Parameter zur Korrektur von Grösse, Seitenverhältnis und Basislinie der Textausgabe aufgenommen. Die Voreinstellung dieser Parameter ist so gewählt, dass Texte umschreibend gezeichnete Grafiken nicht mehr überschneiden.

Zentrierte Texte werden nun mit mittigem Referenzpunkt und entsprechendem Textattribut in die DXF-Ausgabe aufgenommen. Dadurch bleibt auch bei Verwendung von Zeichensätzen mit anderem Seitenverhältnis im Zielsystem die Textzentrierung erhalten.

Textrahmen fehlten bisher in der DXF-Ausgabe und werden nun mit ausgegeben.

Im **Layouteditor** mit Hilfe von Texte / Weitere Funktionen / Mehrzeilentext / Neu erzeugte überlange mehrteilige Texte werden nun in der DXF-Ausgabe zu einem String zusammengefasst, so dass es bei Verwendung eines anderen Zeichensatzes im Zielsystem bei den Teiltexten nicht mehr zu Lücken oder Überschneidungen kommen kann.

Bei der Ausgabe mit Sichtbare Lagen und Lagenauswahl werden nun auch einzelne Bohrklassen berücksichtigt. Die Bohrungskreise werden mit den DXF-Lagennamen **DRILLS\_DEFAULT** für die Bohrklasse **-** und **DRILLS\_A**, **DRILLS\_B** usw. für die restlichen Bohrklassen versehen.

### <span id="page-36-0"></span>**6.3 Bohrdatenausgabe**

#### **Bohrdatenausgabe**

War in einem Projekt nur eine Bohrklasse ungleich der Defaultbohrklasse **-** verwendet, so wurde das Klassenauswahlfeld der Bohrklassenselektionsbox inaktiv geschaltet und die Bohrdatenausgabe war somit nicht möglich. Dieses Problem wurde behoben.

Waren in Bohr+Bestueckdaten / Einstellungen feste Dateinamen für Bohrdaten oder Werkzeugtabelle vorgegeben, so wurden diese von der CAM-Batch-Ausgabe unabhängig von den Batcheinstellungen verwendet, erschienen aber nicht im Ausgabereport. Dieses Problem wurde behoben und die Batcheinstellungen für die Dateinamen haben nun Vorrang vor den Einstellungen des **CAM-Prozessor**s.

### <span id="page-36-1"></span>**6.4 Bestückdatenausgabe**

#### **Bestückdatenausgabe**

In den Ausgabebeschreibungsdateien der Generischen Bestueckdatenausgabe kann nun beim Kommando **OUTLAYER** optional durch Komma getrennt eine zweite Ausgabelage angegeben werden. Dadurch ist es möglich Ausgabedateien zu erzeugen, die Bestückdaten für sowohl Ober- als auch Unterseite der Leiterkarte enthalten. Die Bestückseite der Bauteile kann über das bereits in früheren Versionen unterstützte **MIRROR**-Feldkommando kenntlich gemacht werden.

Bei der Bestückdatenausgabe mit den Menüpunkten Bestueckdatenausgabe und Generische Bestueckdatenausgabe werden nun Warnungsmeldungen ausgegeben, wenn auf der ausgewählten Bestückdatenlage zentrierte oder mit dem Modus **LOGICAL** platzierte Texte gefunden werden. Diese sind ggf. als Pickreferenzpunkte unbrauchbar, da Texte zur Zentrierung immer und **LOGICAL**-Texte ggf. mit Namen bewegen gegenüber der Ausgangsposition auf dem Bauteilmakro verschoben sind.

# <span id="page-37-0"></span>**7 CAM-View**

# <span id="page-37-1"></span>**7.1 Datenimport**

#### **Einlesen von Bohr- und Gerberdaten**

Beim Einlesen von Bohr- und Gerberdaten mit Unterdrückung von Trailing Zeros wurden fälschlicherweise Vorzeichen bei der Längenbestimmung von Koordinatenangaben mitgezählt. Dieses Problem wurde behoben.

### <span id="page-37-2"></span>**7.2 Gerberdaten**

#### **Farbeinstellungen**

Beim Einlesen von Gerberdaten werden die zugehörigen Lagen in der Farbpalette nun automatisch sichtbar eingeblendet.

# <span id="page-38-0"></span>**8 Neuronales Regelsystem**

# <span id="page-38-1"></span>**8.1 Allgemeines**

#### **Regelkommentare**

In den Regeldefinitionen kann nun hinter dem Regelnamen optional durch Komma getrennt ein in Anführungszeichen gesetzter Regelkommentar angegeben werden. Dieser wird als Elementkommentar in der Regeldatenbank abgelegt und erscheint bei der Regelzuweisung in der Bibliotheksauswahlbox hinter dem Regelnamen.

Die mit ausgelieferten Regelquelldateien wurden entsprechend überarbeitet und mit Regelkommentaren versehen.

# <span id="page-39-0"></span>**9 Utilities**

### <span id="page-39-1"></span>**9.1 LOGLIB**

#### **Pinzuordnungen**

Das **xlat**-Kommando unterstützt nun über eine zweite Klammerebene alternativ zur bisherigen gatterbezogenen Pinauflistung mit **to** und **or** auch eine pinbezogene Auflistung der Pinzuordnungen. Die alternative Darstellung erleichtert bei langen Pinnamenslisten, die sich über mehrere Zeilen erstrecken, die visuelle Zuordnung der Layoutpins zu Symbolpins. So kann statt:

xlat (clock, reset, enable) to  $(4,7,9)$  or  $(5,8,10)$ ;

nun auch alternativ:

xlat ((clock,4,5),(reset,7,8),(enable,9,10));

geschrieben werden. In der Layoutpinnamensliste sind auch Namensbereiche erlaubt, so dass sich z.B. die Pinzuordnung für einen fünfpoligen Stecker mit Einzelpinsymbol von:

xlat (1) to (1) or (2) or (3) or (4) or  $(5)$ ;

zu:

```
xlat ((1,1-5));
```
vereinfachen lässt.

#### **Konsistenzprüfung Swap-Pins**

Für die Pins der in **swap**-Kommandos definierten Gatter wird nun überprüft, ob sie aus verschiedenen Klammern eines **xlat**-Kommandos stammen, und ggf. wird eine entsprechende Warnungsmeldung ausgegeben, da dies mit hoher Wahrscheinlichkeit einen Fehler darstellt.

# <span id="page-40-0"></span>**10 Bartels User Language**

### <span id="page-40-1"></span>**10.1 Allgemeines**

Dieser Abschnitt beschreibt generelle Änderungen der **Bartels User Language**-Spezifikation. Eine detaillierte Beschreibung der **User Language** Sprachdefinition finden Sie in Bartels User Language Programmierhandbuch - Kapitel  $\mathbf{2}$ 

#### **Interne User Language Version**

Die interne Version der **Bartels User Language** wurde geändert. Das bedeutet, dass alle unter früheren BAE Versionen erzeugten **User Language**-Programme unter der neuen **Bartels AutoEngineer** Version neu kompiliert werden müssen, damit sie ablauffähig sind (ansonsten entsprechende Fehlermeldung **User Language Programm-Version inkompatibel!**).

#### **Preprozessoranweisungen**

Die Preprozessoranweisung **#pragma** zum Setzen des Aufruftyps für das kompilierte **User Language**-Programm gestattet nun die Spezifikation des zusätzlichen Aufruftyps **ULCALLERNOUNDO** mit dem deklariert wird, dass das Programm keine für das Undo relevanten Operationen durchführt. Damit können unnötige Undoschritte vermieden werden.

Ein **User Language**-Programm darf neben **#pragma ULCALLERNOUNDO** noch eine weitere **#pragma**-Anweisung zur Deklaration der zulässigen Aufrufumgebung enthalten.

### <span id="page-40-2"></span>**10.2 User Language Compiler**

Dieser Abschnitt beschreibt die Neuerungen und Änderungen am **User Language Compiler**. Eine detaillierte Beschreibung der Arbeitsweise des **User Language Compilers** finden Sie in Bartels User Language Programmierhandbuch - Kapitel 3.

#### **Compiler-Warnmeldungen**

Bei aktivierten Warnungen erscheinen nun für Funktionsparameter und lokale Variablen in Funktionen entsprechende Warnungsmeldungen, wenn es eine gleichnamige globale Variable gibt.

Die Warnungsmeldungen zu Funktionsvariablen und Funktionsparametern enthalten nun sowohl den Namen der Funktion als auch den Namen der Variable/des Parameters (bei Systemfunktionen die Nummer des Parameters).

Die Warnungsmeldungen zu nicht benutzten globalen Variablen enthalten nun auch den Namen der Quelldatei der Variablendefinition. Dies erleichert insbesondere die Erkennung von weniger interessanten Warnungsmeldungen zu unbenutzten Variablen aus Includedateien.

Bei Syntaxdefinitionen mit Hilfe der **#bnf**-Direktive werden nun neue Warnungsmeldungen zu in der Syntax definierten, aber nicht benutzten Produktionen ausgegeben.

#### **Compiler-Optionen**

Mit Hilfe der neuen Compileroption **-ld listingdirectoryname** kann wahlweise ein Alternativzielverzeichnis für mit der Compileroption **-l** erzeugte Listingdateien angegeben werden. Dies ist insbesondere bei der Verwendung von **make**-Utilities zur automatisierten Compilierung geänderter **User Language**-Programme nützlich, um das Quellverzeichnis "sauber" zu halten. Im Verzeichnis **baeulc** wird ein **makefile** bereitgestellt, das die Abhängigkeiten der **User Language**-Programme von Includedateien enthält und mit Listingdateien in einem Unterverzeichnis (**lst**) arbeitet.

# <span id="page-41-0"></span>**10.3 Systemfunktionen**

Nachfolgend sind Neuerungen bzw. Änderungen in den Definitionen der **Bartels User Language** Systemfunktionen aufgeführt. Eine genaue Beschreibung sämtlicher Systemfunktionen finden Sie im Bartels User Language Programmierhandbuch - Anhang C.

#### **Neue Systemfunktionen**

Die folgenden **User Language**-Systemfunktionen wurden neu implementiert:

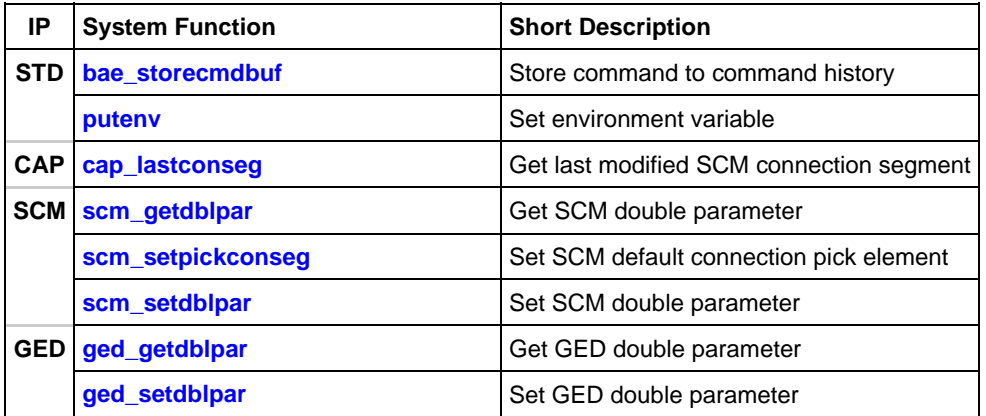

#### **Geänderte Funktionen**

Die Funktionen **bae inpoint** und bae inpointmenu wurden modifiziert und unterstützen nun eine Reihe zusätzlicher Gummibandzeichenmodi.

Die Funktionen **bae\_getdblpar**, **bae\_setdblpar**, **bae\_getintpar**, **bae\_setintpar**, **bae\_getstrpar**, **bae\_setstrpar**, **scm\_getintpar**, **scm\_setintpar**, **ged\_getintpar**, **ged\_setintpar**, **ged\_getdblpar**, **ged\_setdblpar**, **ged\_getstrpar**, **ged\_setstrpar**, **cam\_getintpar**, **cam\_setintpar**, **cam\_getdblpar** und **cam\_setdblpar** wurden erweitert um die Möglichkeit der Abfrage und Einstellung zusätzlicher Parameter.

Die auf Dateiebene arbeitende Funktion **ddbsetelemcomment** erkennt nun, wenn sich das bearbeitete DDB-Element gerade im Speicher befindet und setzt in diesem Fall auch den im Speicher befindlichen Elementkommentar entsprechend der Vorgabe neu.

### <span id="page-41-1"></span>**10.4 BAE User Language-Programme**

Mit der BAE-Software werden etwa 220 **User Language**-Programme in kompilierter Form in der Datei **ulcprog.vdb** im BAE-Programmverzeichnis installiert. Zusätzlich werden sämtliche **User Language**-Programme im *Quellcode* (über 8 MByte bzw. etwa 280.000 Zeilen) in einem speziell hierfür vorgesehenen Verzeichnis (**baeulc**) bereitgestellt. Eine komplette Auflistung mit Kurzbeschreibungen aller **User Language**-Programme finden Sie in Bartels User Language Programmierhandbuch - Kapitel 4.

#### **User Language-Includedateien**

Die **User Language**-Includedateien wurden überarbeitet und um eine Reihe neuer Definitionen und Funktionen ergänzt.

#### **Neue User Language-Programme**

Die folgenden **User Language**-Programme wurden neu implementiert:

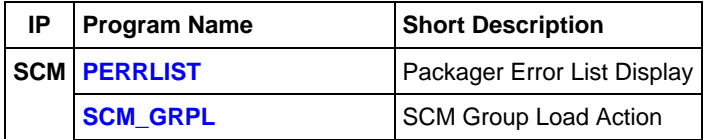

#### **Geänderte User Language-Programme**

Die bereits in der letzten BAE Version enthaltenen **User Language**-Programme wurden überarbeitet und um eine Vielzahl neuer Funktionen erweitert. Auf bedeutende Erweiterungen und Verbesserungen wurde bereits in den vorhergehenden Abschnitten dieser Freigabemitteilungen hingewiesen.